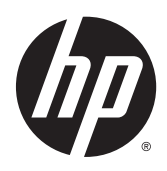

硬體參考指南

HP ProDesk 600 G2 小型商用電腦

#### © Copyright 2015 HP Development Company, L.P.

Microsoft 和 Windows 為 Microsoft 公司 集團的美國註冊商標。

手冊中所包含之資訊可隨時更改,恕不 另行通知。HP 產品和服務的唯一保固 列於隨產品和服務所附的明示保固聲明 中。本文件的任何部分都不可構成任何 額外的擔保。HP 對於本文件在技術上 或編輯上的錯誤或疏失並不負擔任何責 任。

第1版:2015年6月

文件編號:822846-AB1

#### 產品聲明

本指南說明大部分機型的通用功能。有 些功能可能無法在您的電腦上使用。

並非所有功能皆可在所有版本的 Windows 8 上使用。此電腦可能需要已 升級與/或另行購置的硬體、驅動程式 與/或軟體才能充分利用 Windows 8 的所 有功能。如需詳細資訊,請參閱 <http://www.microsoft.com> 。

此電腦可能需要已升級與/或另行購置 的硬體,並且/或者需要 DVD 光碟機才可 安裝 Windows 7 軟體, 以充分利用 Windows 7 的所有功能。如需詳細資訊, 請參閱 [http://windows.microsoft.com/](http://windows.microsoft.com/en-us/windows7/get-know-windows-7) [en-us/windows7/get-know-windows-7](http://windows.microsoft.com/en-us/windows7/get-know-windows-7)。

### 軟體條款

安裝、複製、下載或以其他方式使用本 電腦上預先安裝的任何軟體產品,即表 示您同意遵守 HP 使用者授權合約 (EULA) 的條款。如果您不接受這些授權 條款,唯一補償形式是在 14 天內退還整 部未經使用的產品(硬體及軟體),以 根據您購買處之退款原則收取退款金 額。

如需任何進一步的資訊,或是要求全額 退還電腦的費用,請連絡本地銷售點(販 售人)。

## 有關本書

本指南提供關於升級 HP ProDesk 商用電腦的基本資訊。

警告!以此方式標示的文字代表若不依照指示方法操作,可能會導致人身傷害或喪失生命。

入注意:以此方式標示的文字代表若不依照指示方法操作,可能會導致設備損壞或資料遺失。

学 附註:以此方式強調之文字提供重要的補充資訊。

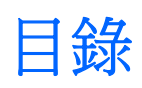

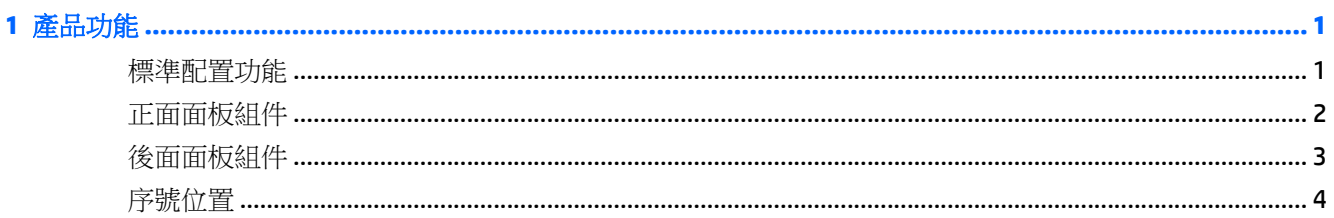

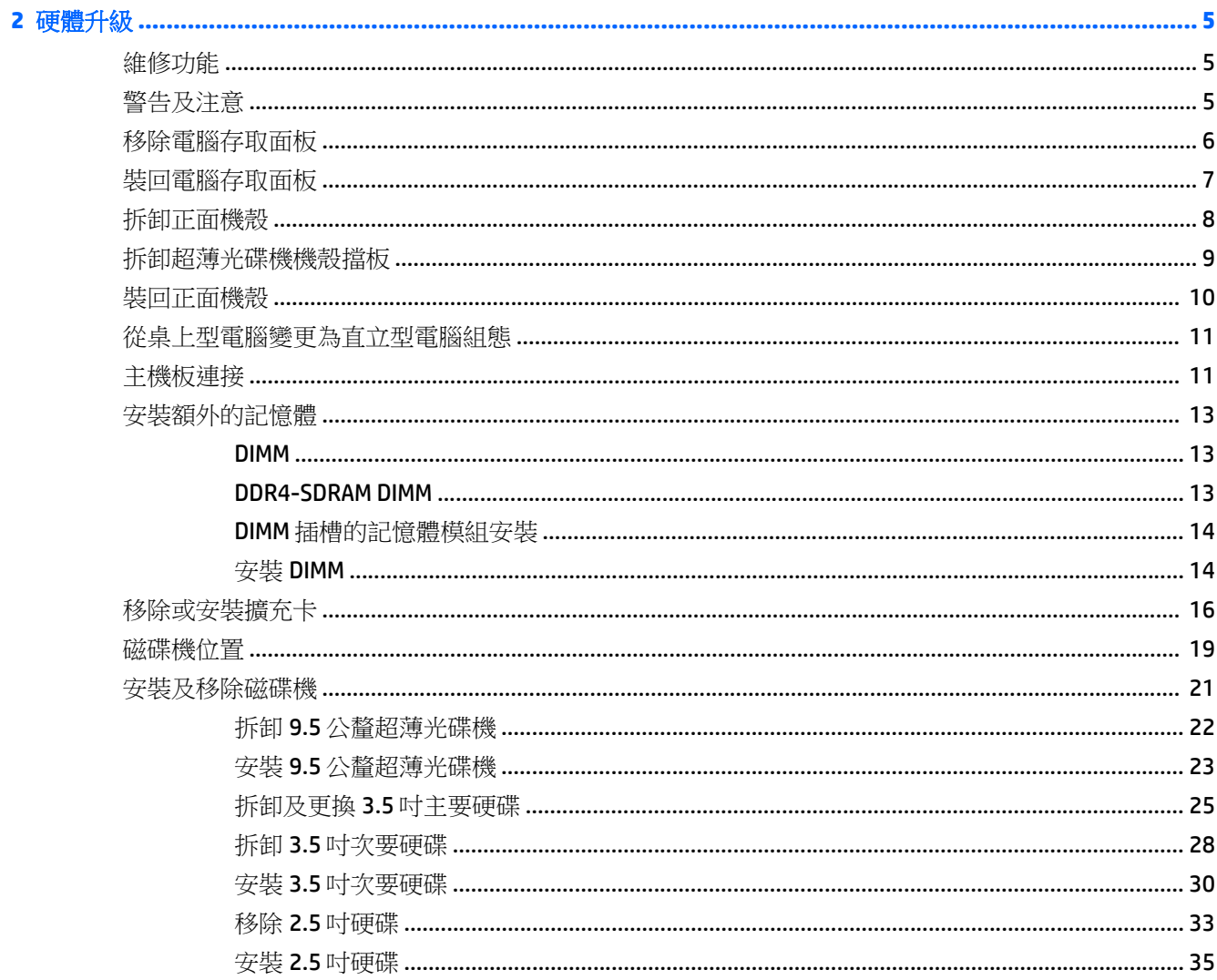

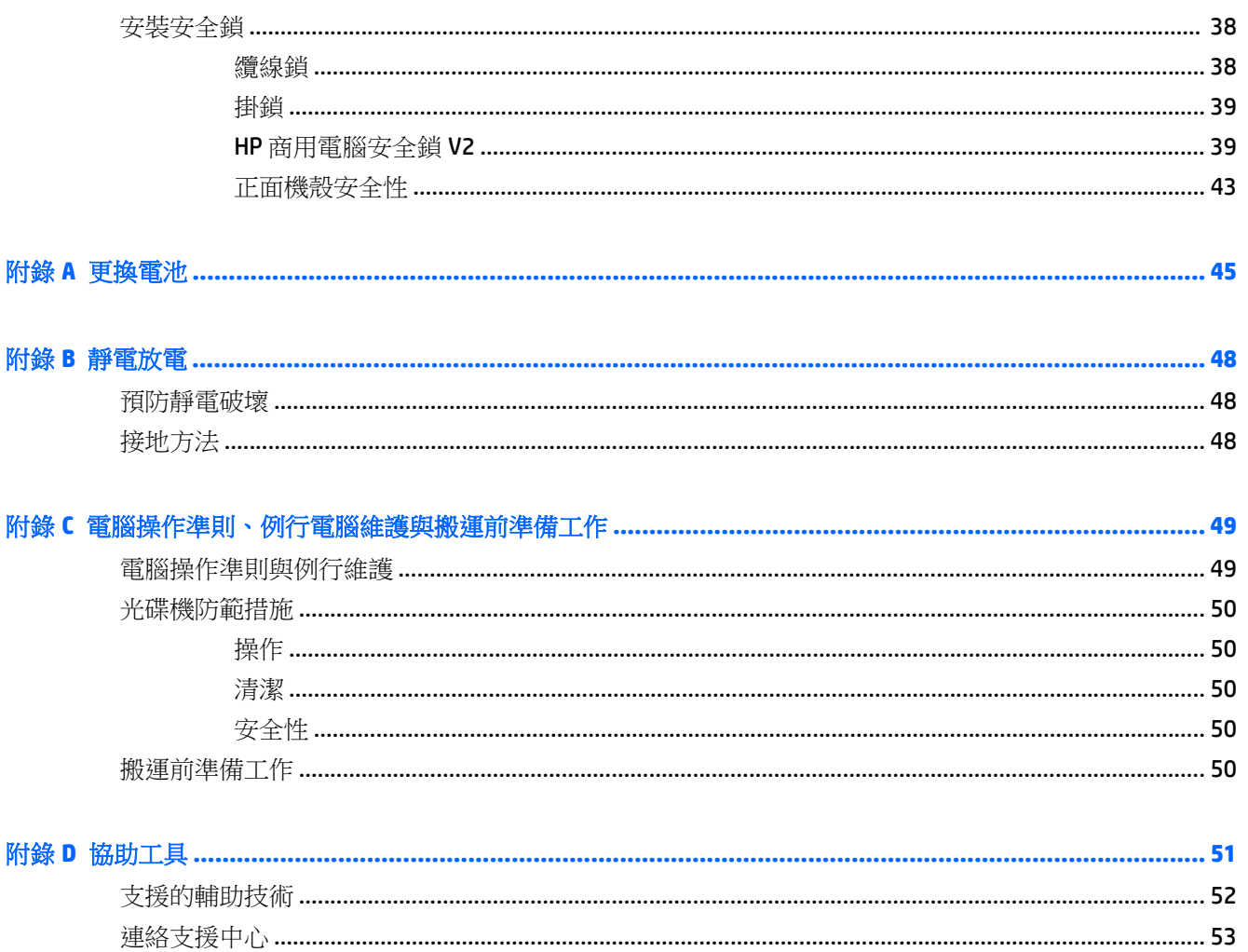

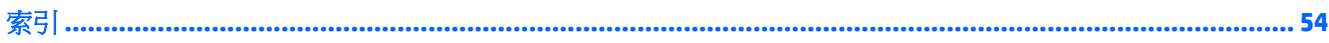

<span id="page-6-0"></span>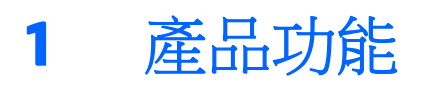

# 標準配置功能

其功能可能依機型而有所不同。如需支援協助並深入瞭解安裝在您電腦機型上的硬體和軟體,請執行 HP Support Assistant 公用程式。

 $\overline{\mathbb{B}}$  附註:這款電腦機型可使用直立式或桌上型配置。

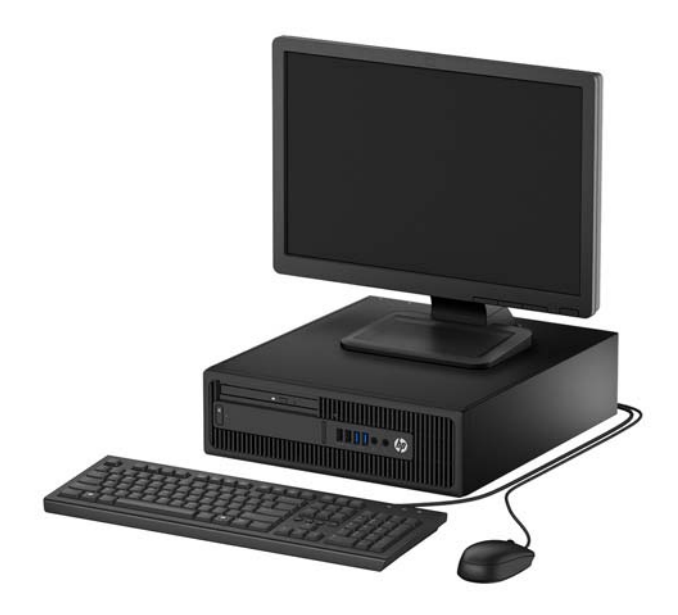

# <span id="page-7-0"></span>正面面板組件

磁碟機配置會依機型而不同。有些機型在薄型光碟機插槽上有機殼擋板。

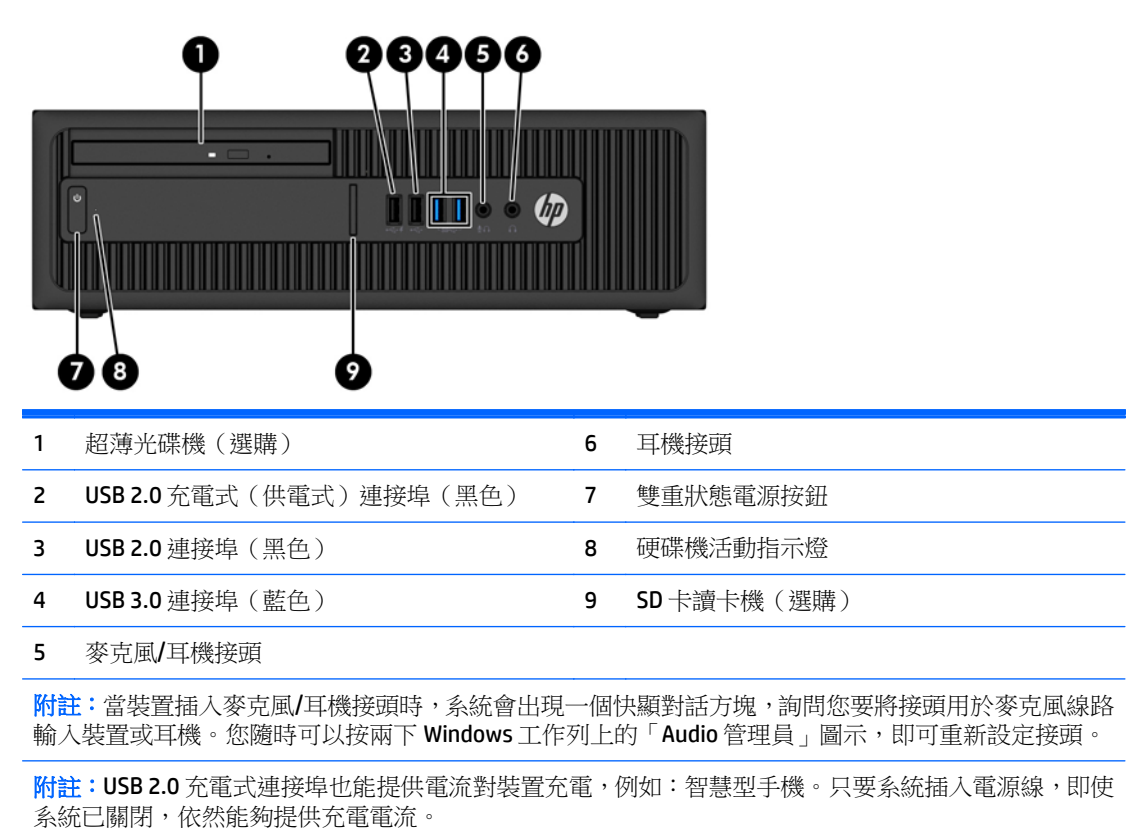

附註:通常電源指示燈在電源開啟時會顯示白色燈號。如果閃爍紅色燈號,表示電腦出現問題,而且它 會顯示診斷碼。請參閱維護與維修指南,以解讀代碼。

# <span id="page-8-0"></span>後面面板組件

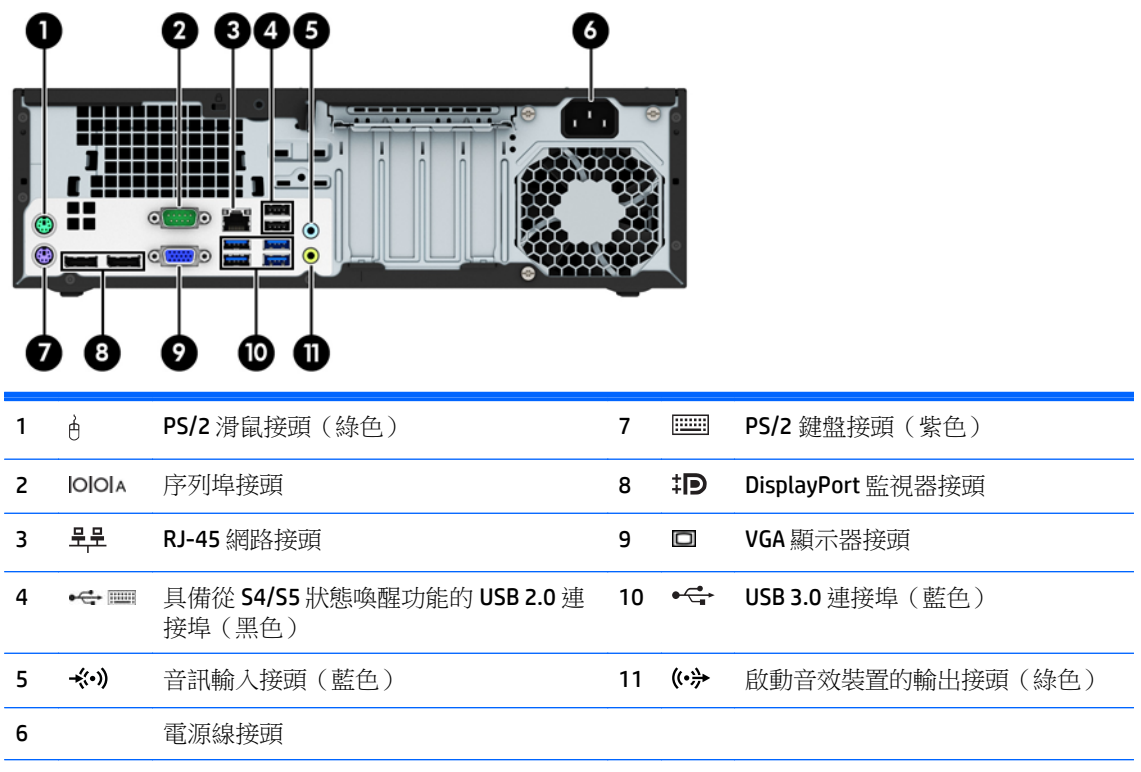

附註:另一個選購的序列埠及一個可選擇性購自 HP 的並列埠。

如果使用 USB 鍵盤,HP 建議您將鍵盤連接到具備從 S4/S5 狀態喚醒功能的 USB 2.0 連接埠。如果在 BIOS F10 Setup 中啟用, PS/2 接頭也可支援從 S4/S5 狀態喚醒功能。

將裝置插入藍色的音訊輸入接頭時會出現一個快顯對話方塊,詢問您要使用輸入裝置接頭或麥克風接頭。 您隨時可以連按兩下 Windows 工作列上的「Audio 管理員」圖示,即可重新設定接頭。

如果已將顯示卡裝入系統主機板插槽,則可以同時使用該顯示卡和內建顯示卡的視訊接頭。然而在此配置 下,只有連接獨立顯示卡的顯示器才會顯示 POST 訊息。

您可在「Computer Setup」中變更設定值即可停用系統內建顯示卡。

<span id="page-9-0"></span>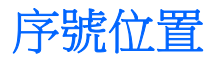

每部電腦都有獨一無二的序號和產品 ID 號碼,其位於電腦外殼。請保存這些號碼,以便日後在聯絡客戶 服務中心尋求協助時使用。

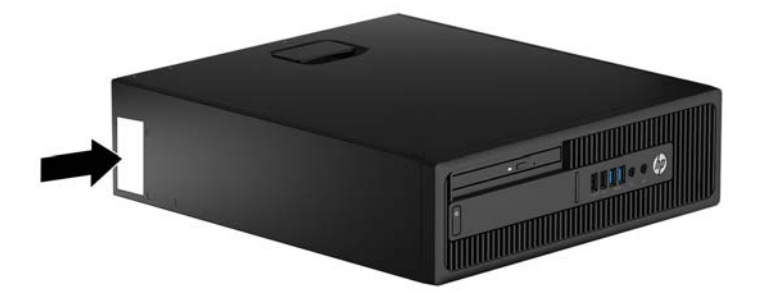

# <span id="page-10-0"></span>**2** 硬體升級

# 維修功能

本電腦包括易於升級與維修的功能。本章所述的一些安裝程序需要使用 Torx T15 或平頭螺絲起子。

# 警告及注意

執行升級前,請務必仔細閱讀本指南中所有適用的操作說明、注意事項與警告事項。

△ 警告! 若要減少個人因觸電受傷或因表面過熱或被火燙傷的危險:

從牆上插座拔除電纜,並在內部系統組件冷卻後再接觸。

勿將電信或電話接頭插入網路介面控制器 (NIC) 插座。

請務必使用電源線接地插頭。接地插頭是重要的安全裝置。

請將電源線插入接地而且可隨時操控的插頭中。

要減少嚴重的人身傷害,請閱讀安全與舒適操作指南。該指南不僅說明正確的工作站設置、姿勢以及電 腦使用者的健康和工作習慣,並提供重要的用電與機械安全資訊。本指南可在下列網址中找到: <http://www.hp.com/ergo>。

警告!內附已連接電源的零件與可活動零件。

拆卸外殼前,請先中斷設備電源。

重新接上設備電源前,請先裝回並固定好外殼。

A 注意:靜電會損壞電腦或選購設備的電子元件。開始以下程序之前,請確保您已短暫接觸接地金屬物件 以釋放出靜電。如需詳細資訊,請參閱位於第48[頁的靜電放電。](#page-53-0)

電腦一旦插上 AC 電源,主機板就會通電。您必須先將電纜從電源拔除後才可開啟電腦,以避免造成內 部組件的損壞。

# <span id="page-11-0"></span>移除電腦存取面板

如果要取出內接式元件,您必須拆下存取面板:

- **1.** 拆下/鬆開任何限制電腦開啟的安全性裝置。
- **2.** 移除電腦上的所有卸除式媒體,例如光碟片或 USB 隨身碟。
- **3.** 透過作業系統正確關閉電腦,然後再關閉所有外接式裝置。
- **4.** 將電源線從電源插座上拔除並拔下外接式裝置與電腦的連接線。

 $\Delta$ 注意:不論電腦是否為開機狀態,只要系統插在可供電的 AC 插座上,主機板上就一定會有電壓。 您必須拔除電源線,以避免損壞電腦的內部組件。

- **5.** 如果電腦放在架子上,請將電腦搬離架上然後平放。
- **6.** 將存取面板把手向上拉 (1),然後將存取面板從電腦拆下 (2)。

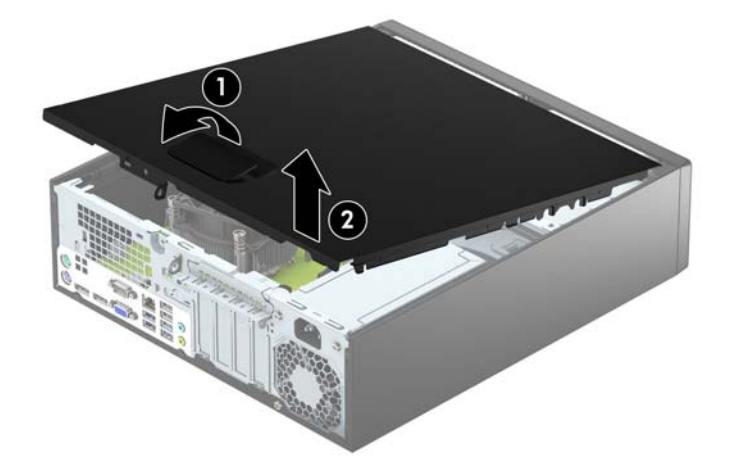

# <span id="page-12-0"></span>裝回電腦存取面板

將存取面板前端的定位片滑入機殼前端的唇口下方(1),然後將存取面板後端往機殼壓下,使其卡入定位 (2)。

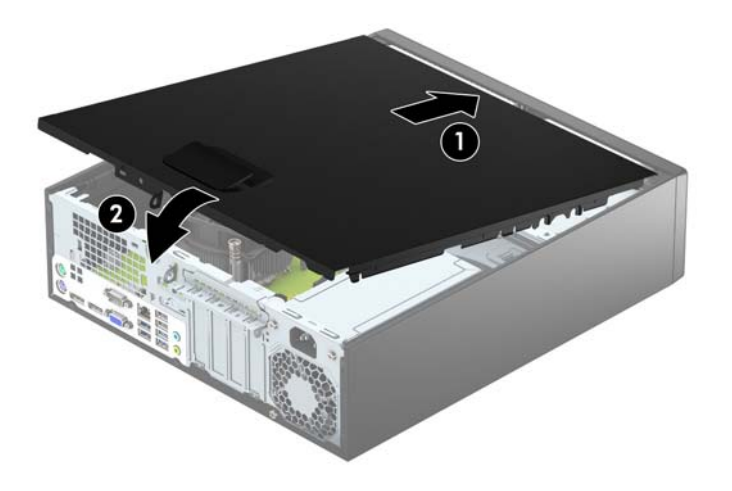

# <span id="page-13-0"></span>拆卸正面機殼

- **1.** 拆下/鬆開阻礙您開啟電腦的任何安全性裝置。
- **2.** 移除電腦上的所有卸除式媒體,例如光碟片或 USB 隨身碟。
- **3.** 透過作業系統適當關閉電腦,然後再關閉所有外接式裝置。
- **4.** 從電源插座拔除電源線,再中斷與所有外接式裝置的連線。

 $\Delta$ 注意:不論是否為開啟狀態,只要系統插入作用中的 AC 插座,主機板上就一定會有電壓。您必須 拔除電源線,以避免損壞電腦的內部組件。

- **5.** 如果電腦放在架子上,請將電腦搬離架上然後平放。
- **6.** 拆下電腦存取面板。
- **7.** 拉起面板側面的三個定位片 (1),然後將面板往機殼外翻轉拆下 (2)。

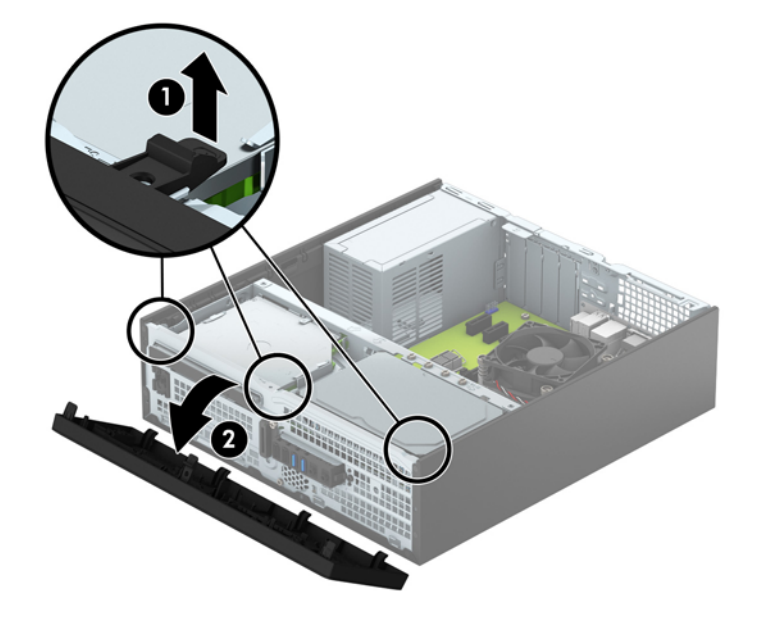

# <span id="page-14-0"></span>拆卸超薄光碟機機殼擋板

有些機型具有覆蓋超薄光碟機機槽的機殼擋板。安裝光碟機之前,移除機殼擋板。若要移除機殼擋板:

- **1.** 拆下電腦存取面板和前面板。
- 2. 若要拆下薄型光碟機機殼擋板,請將機殼擋板的三個定位片(1)其中一個往內壓,然後將機殼擋板 往前面板外翻轉拆下 (2)。

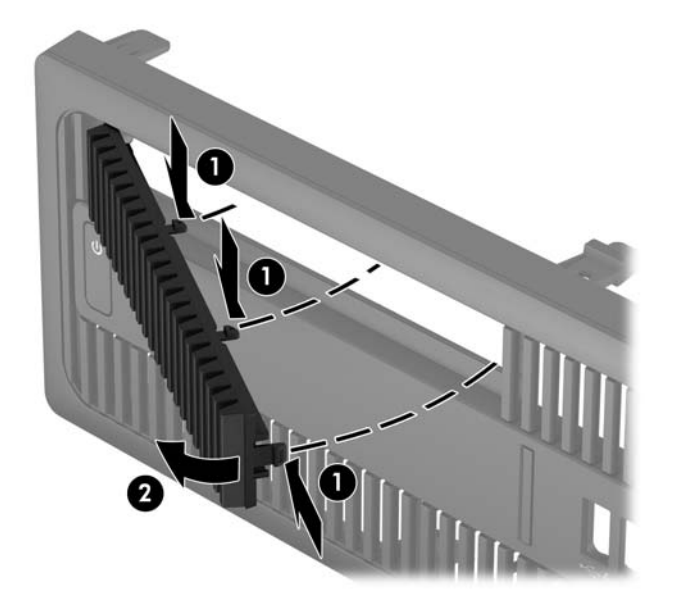

<span id="page-15-0"></span>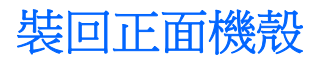

將面板底部的四個鎖片插入機殼的長方形孔內(1),然後將面板頂端往機殼方向翻轉(2),使其卡入定位。

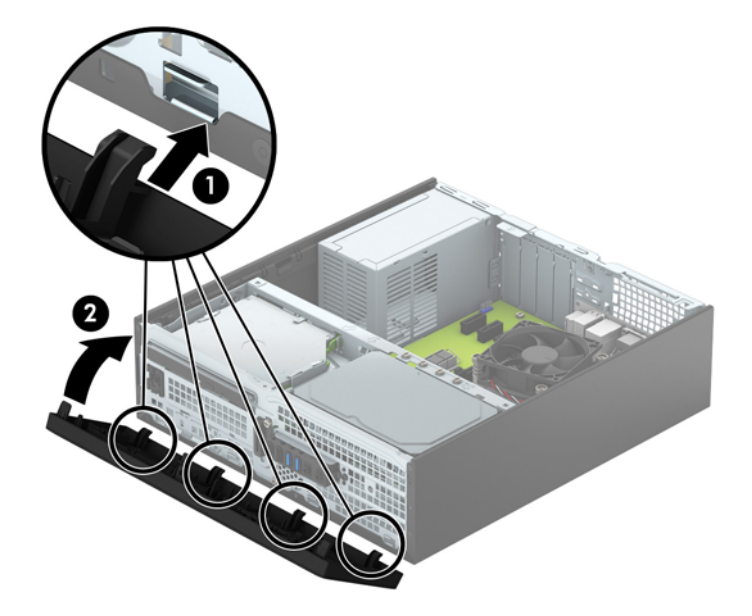

# <span id="page-16-0"></span>從桌上型電腦變更為直立型電腦組態

使用選用的直立式支架(可向 HP 購買)就能將纖薄桌上型電腦豎立使用。

- **1.** 拆下/鬆開阻礙您開啟電腦的任何安全性裝置。
- **2.** 從電腦取出所有抽取式媒體(例如光碟片或 USB 快閃磁碟機)。
- **3.** 透過作業系統適當關閉電腦,然後再關閉所有外接式裝置。
- **4.** 從電源插座拔除電源線,再中斷與所有外接式裝置的連線。
- $\Delta$ 注意:不論是否為開啟狀態,只要系統插入作用中的 AC 插座,主機板上就一定會有電壓。您必須 拔除電源線,以避免損壞電腦的內部組件。
- **5.** 調整電腦方向,使其右側朝下,並將電腦放在選用的支架上。

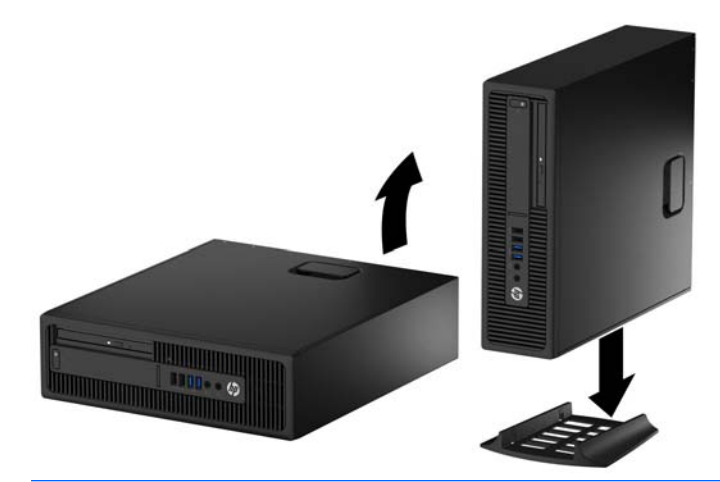

 $\dddot{\mathbb{B}}$  附註:如果要將電腦固定成直立式電腦,HP 建議您選購直立機座。

**6.** 重新連接電源線和所有外部裝置,然後開啟電腦。

 $\overline{\mathbb{B}}$  附註:請淨空電腦周圍 10.2 公分 (4 英吋 ) 內的區域,不要有任何的障礙物。

**7.** 在拆下存取面板時如有任何鬆開的安全性裝置,請加以鎖定。

## 主機板連接

請參考下列圖示和表格來識別您所用機型的主機板接頭。

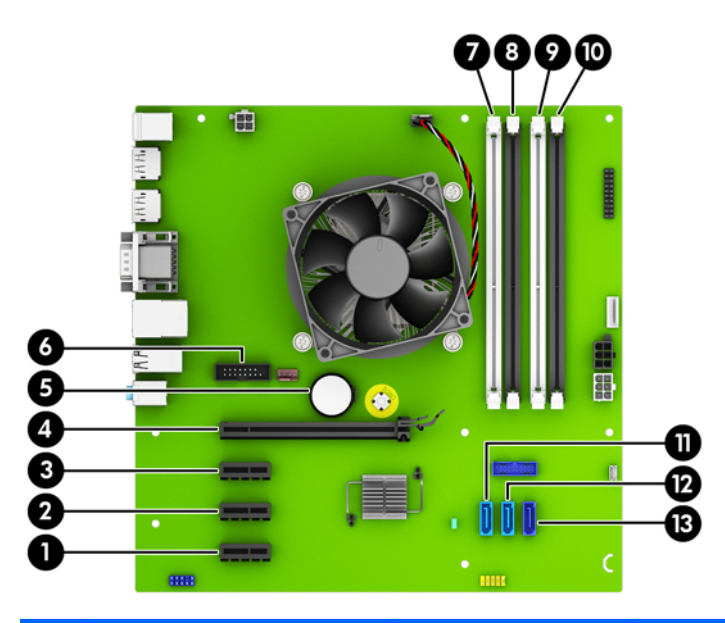

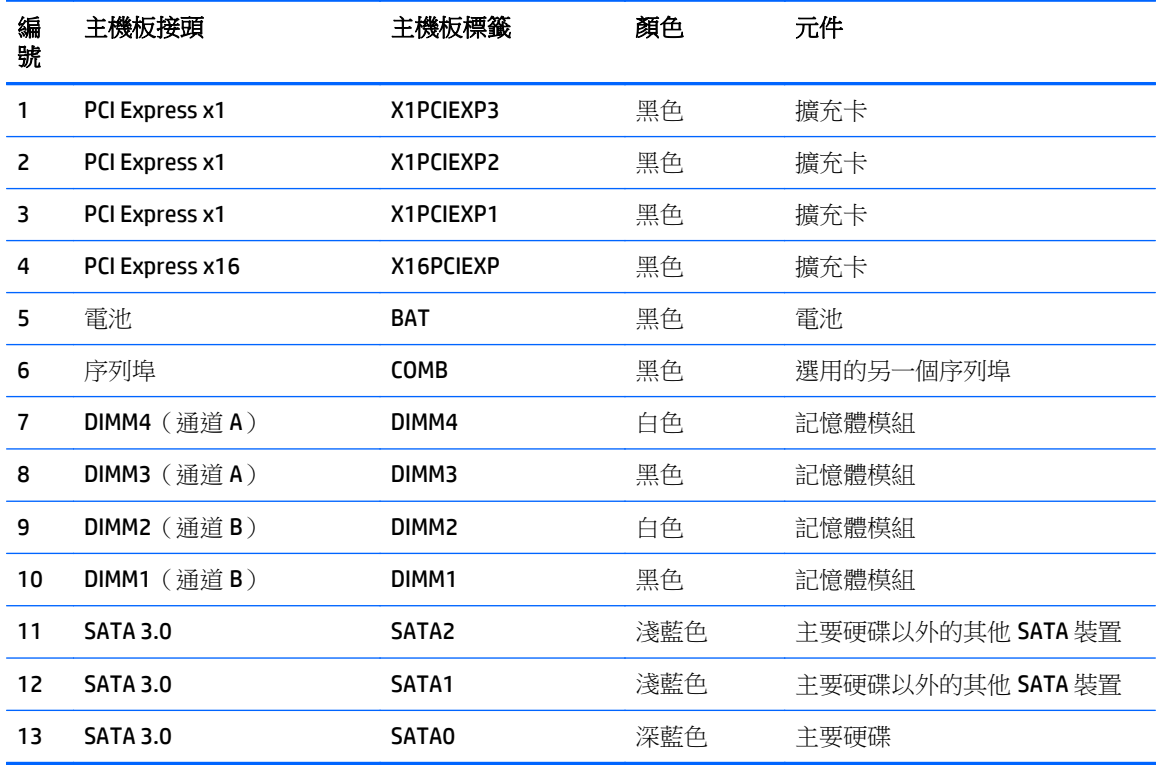

# <span id="page-18-0"></span>安裝額外的記憶體

本電腦配備雙倍資料傳輸率 4 同步動態隨機存取記憶體 (DDR4-SDRAM) 雙列直插式記憶體模組 (DIMM)。

### **DIMM**

主機板上的記憶體插槽能裝載至多四條符合產業標準的 DIMM。這些記憶體插槽中至少會預先安裝一條 DIMM。為了獲得最大的記憶體支援,您可以在主機板上裝載多達 64 GB 的記憶體,以高效能的雙通道模 式運作。

### **DDR4-SDRAM DIMM**

為了使系統正常運作,DIMM 必須是:

- 業界標準 288 針腳
- 與無緩衝之非 ECC PC4-17000 DDR4-2133 MHz 相容
- 1.2 伏特 DDR4-SDRAM DIMM

DIMM 還必須:

- 支援 CAS 延遲時間 15 DDR4 2133 MHz (時序 15-15-15)
- 包含委任的 JEDEC SPD 資訊

此外,本電腦還支援:

- 512 MB、1 GB 和 2 GB 的 non-ECC 記憶體技術
- 單面和雙面 DIMM
- 以 x8 和 x16 DDR 裝置構成的 DIMM; 不支援以 x4 SDRAM 構成的 DIMM

 $\overline{\mathbb{B}}$  附註:如果您安裝未支援的 DIMM,系統將無法正常作業。

### <span id="page-19-0"></span>**DIMM** 插槽的記憶體模組安裝

主機板上有四個 DIMM 插槽,每個通道各兩個插槽。插槽標示為 DIMM1、DIMM2、DIMM3 和 DIMM4。插槽 DIMM1 和 DIMM2 以記憶體通道 B 運作, 插槽 DIMM3 和 DIMM4 以記憶體通道 B 運作。

系統將視 DIMM 的安裝方式,自動以單通道模式、雙通道模式或彈性模式運作。

 $\overline{\mathbb{B}}$  附註:單頻道和不平衡的雙頻道記憶體組態會使顯示卡效能變差。

- 若 DIMM 插槽只有插入單通道模組的記憶體,系統會以單通道模式運作。
- 如果通道 A 中 DIMM 的總記憶體容量與通道 B 中 DIMM 的總記憶體容量相等,系統會以高效能的雙 通道模式運作。各通道的操作技術和裝置寬度視情況而有所不同。例如,如果通道 A 已由兩個 1 GB DIMM 佔用,而涌道 B 已由一個 2 GB DIMM 佔用,系統將會在雙涌道模式中作業。
- 如果通道 A 中 DIMM 的總記憶體容量與通道 B 中 DIMM 的總記憶體容量不相等,系統會以彈性模式 運作。在彈性模式中,插入最少記憶體的通道表示指派給雙通道的總記憶體數量,其餘的記憶體則 指派給單通道。為了達到最佳速度,必須在通道之間取得平衡,以讓最大的記憶體數量可以分散在 這兩種通道之間。如果某個通道的記憶體將會比另一個通道大,應該將較大的量指派給通道 A。例 如,如果您要將插槽分配給一個 2 GB DIMM 以及三個 1 GB DIMM,通道 A 應該裝配 2 GB DIMM 和一個 1 GB DIMM ·而通道 B 則應裝配其他兩個 1 GB DIMM 。 在上述設定下 ·4 GB 將會以雙通道模式執行 ·而 1 GB 會以單通道模式執行。
- 無論在任何模式中,最大運作速度都是取決於系統上最慢的 DIMM。

### 安裝 **DIMM**

 $\Delta$ 注意:您必須先拔除電源線,等候約 30 秒鐘讓電力耗盡,然後才可以新增或拆下記憶體模組。不論電 腦是否為開啟狀態,只要電腦插入作用中的 AC 插座,就會對記憶體模組提供電壓。在有電壓的情況下 新增或拆下記憶體模組,可能會對記憶體模組或主機板造成無法修復的損壞。

記憶體模組插槽有鍍金接點。升級記憶體時,必須使用附有鍍金金屬接點的記憶體模組,避免與其他不 相容的金屬接觸而生鏽和(或)氧化。

靜電會損壞電腦或選購卡的電子元件。開始以下程序之前,請確保您已短暫接觸接地金屬物件以釋放出 靜電。如需詳細資訊,請參閱位於第48[頁的靜電放電。](#page-53-0)

處理記憶體模組時,請小心不要碰到任何接點。碰觸接點可能會損壞模組。

- **1.** 拆下/鬆開任何限制電腦開啟的安全性裝置。
- **2.** 移除電腦上的所有卸除式媒體,例如光碟片或 USB 隨身碟。
- **3.** 透過作業系統正確關閉電腦,然後再關閉所有外接式裝置。
- **4.** 將電源線從電源插座上拔除並拔下外接式裝置與電腦的連接線。

 $\Delta$ 注意:您必須先拔除電源線,等候約 30 秒鐘讓電力耗盡,然後才可以新增或拆下記憶體模組。不 論電腦是否為開啟狀態,只要電腦插入作用中的 AC 插座,就會對記憶體模組提供電壓。在有電壓 的情況下新增或拆下記憶體模組,可能會對記憶體模組或主機板造成無法修復的損壞。

- **5.** 如果電腦是在機座上,請將電腦從機座上拆下。
- **6.** 拆下電腦存取面板。

△警告!為了避免因表面過熱而造成個人燙傷的危險,請於系統内部組件冷卻後再接觸。

**7.** 扳開記憶體模組插槽 (1) 兩側的卡榫,然後將記憶體模組插入插槽 (2) 內。

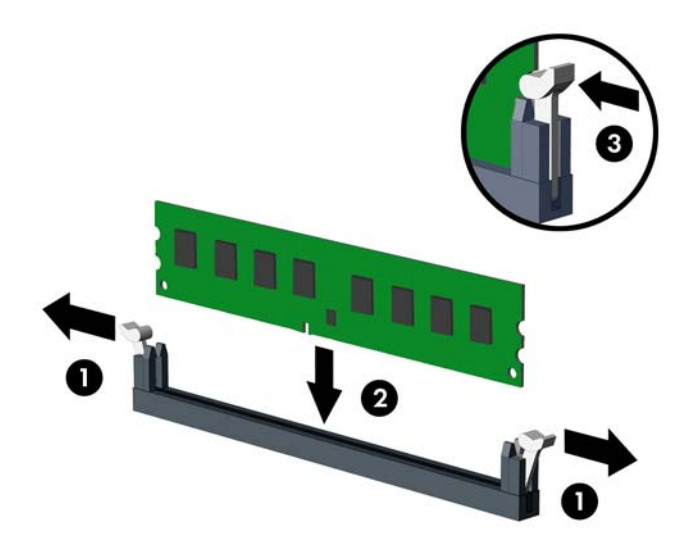

 $\overleftrightarrow{B}$  附註:記憶體模組僅可用一種方向安裝。請將模組上的凹槽對齊記憶體插槽上的凸耳。

先插入白色的 DIMM 插槽,再插入黑色的 DIMM 插槽。

若要達到最大的效能,請盡可能在插槽的通道 A 與通道 B 中,插入同樣容量的記憶體。如需詳細資 訊,請參閱位於第 14 頁的 DIMM [插槽的記憶體模組安裝。](#page-19-0)

- **8.** 將模組壓入插槽,確定模組完全插入且正確地嵌入。確定兩側卡榫都正確關上 (3)。
- 9. 要安裝更多模組時,請重覆步驟7和8。
- **10.** 裝回電腦存取面板。
- **11.** 如果電腦原本是在機座上,請將機座裝回。
- **12.** 重新連接電源線和所有外部裝置,然後開啟電腦。
- **13.** 在拆下存取面板時如有任何鬆開的安全性裝置,請加以鎖定。

電腦會在您下次開機時,自動辨識新加入的記憶體。

# <span id="page-21-0"></span>移除或安裝擴充卡

本電腦配備三個 PCI Express x1 擴充插槽及一個 PCI Express x16 擴充插槽。

2 附註:PCI Express 插槽僅支援短卡。

您可以在 PCI Express x16 插槽中安裝 PCI Express x1、x4、x8 或 x16 擴充卡。

若是雙顯示卡配置,第一張(主要)顯示卡必須安裝在 PCI Express x16 插槽。

若要拆下、裝回或新增擴充卡:

- **1.** 拆下/鬆開任何限制電腦開啟的安全性裝置。
- **2.** 移除電腦上的所有卸除式媒體,例如光碟片或 USB 隨身碟。
- **3.** 透過作業系統正確關閉電腦,然後再關閉所有外接式裝置。
- **4.** 將電源線從電源插座上拔除並拔下外接式裝置與電腦的連接線。

 $\Delta$ 注意:不論電腦是否為開機狀態,只要系統插在可供電的 AC 插座上,主機板上就一定會有電壓。 您必須拔除電源線,以避免損壞電腦的內部組件。

- **5.** 如果電腦是在機座上,請將電腦從機座上拆下。
- **6.** 拆下電腦存取面板。
- **7.** 找到主機板上空的擴充座,以及電腦機箱背面對應的擴充槽。
- 8. 拉起固定閂上的定位片,然後將固定閂翻轉到開啟位置,藉此鬆開固定插槽擋板的插槽擋板固定 閂。

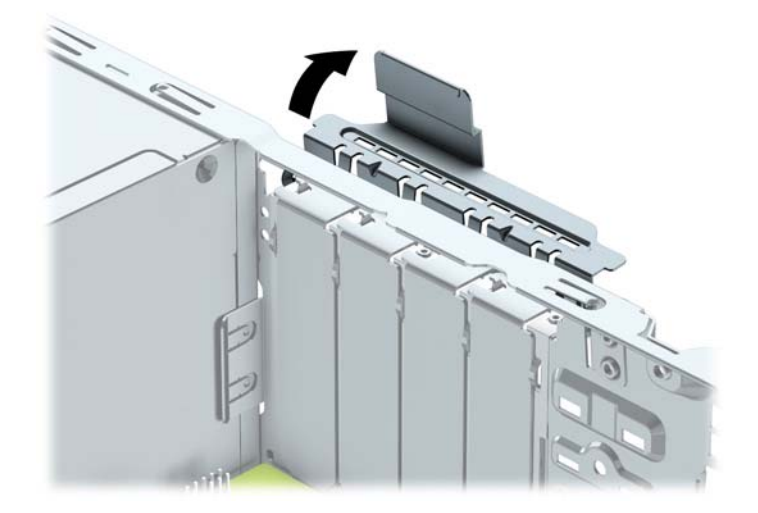

9. 安裝擴充卡前,請先拆下擴充槽擋板或現有擴充卡。

 $\overline{\mathbb{B}}$  附註:在拆下已安裝的擴充卡前,請拔除所有連接到擴充卡的纜線。

**a.** 若您要在空插槽中安裝擴充卡,請拆下機殼背面對應的擴充槽。將擴充卡擋板從插槽垂直上 拉,然後由機殼中取出。

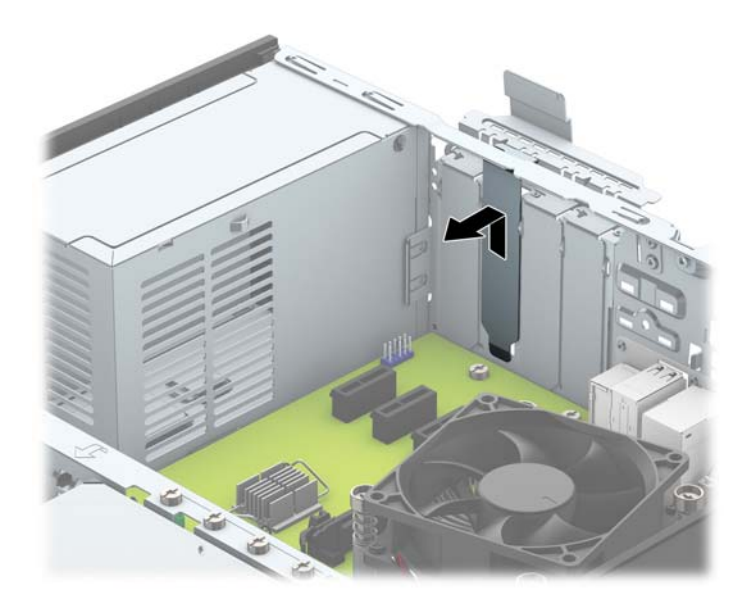

**b.** 若您想拆下 PCI Express x1 卡,請握住擴充卡的兩端並小心地前後搖動,直到接頭完全脫離插 槽為止。請將擴充卡從插槽垂直上拉 (1),然後由機殼內部取出 (2)。請確保別讓其他組件刮傷 介面卡。

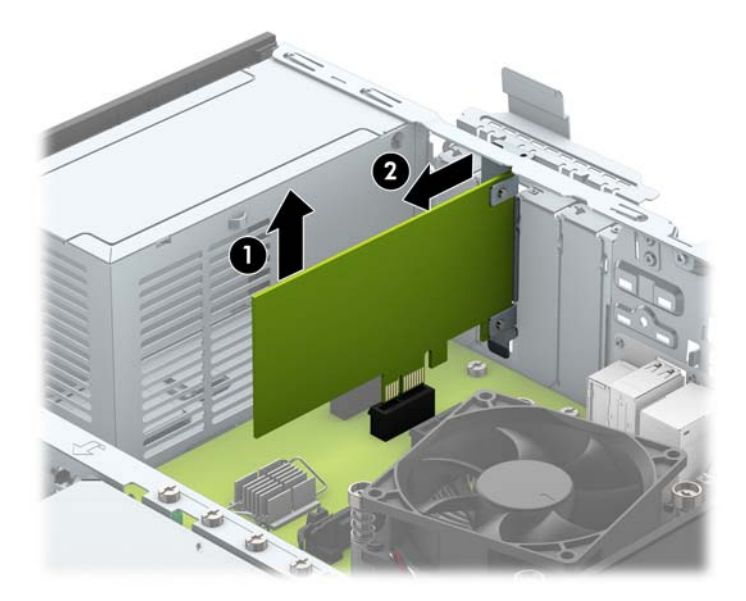

**c.** 如果您要拆下 PCI Express x16 介面卡,請鬆開擴充槽背面的固定夾臂,然後小心地前後搖動介 面卡,直到接頭完全脫離插槽為止。請將擴充卡從插槽垂直上拉,然後由機殼內部取出。請確 保別讓其他組件刮傷介面卡。

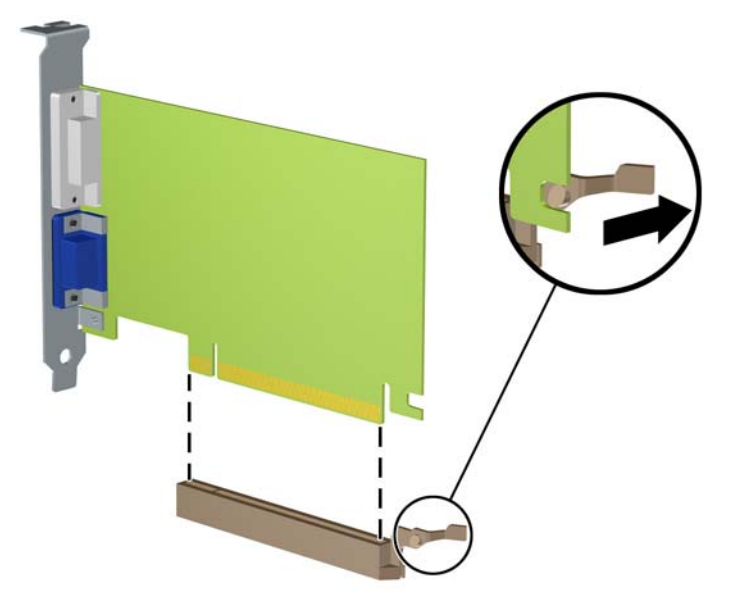

- **10.** 將拆下的介面卡置於抗靜電包裝內。
- **11.** 若您不安裝新的擴充卡,則請為該空槽裝上擴充槽擋板。
	- $\Delta$ 注意:拆下擴充卡後,您必須裝上新的擴充卡或擴充槽擋板,以便確保內部組件在運作時能保有適 當的冷卻效果。
- **12.** 若要安裝新的擴充卡,請握住系統主機板上擴充槽上方的擴充卡,然後將卡移向機殼後端 (1),讓 擴充卡上的支架對齊機殼後端的空插槽。將擴充卡垂直下壓到系統主機板 (2) 的擴充槽中。

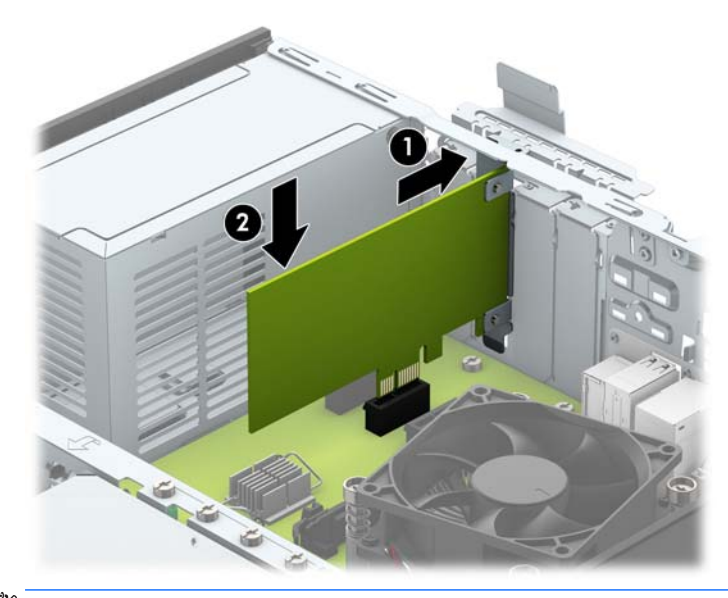

2 附註: 安裝擴充卡時,請將卡平穩地下壓,讓整個接頭正確地插入擴充卡插槽內。

<span id="page-24-0"></span>**13.** 將擴充槽擋板固定卡榫旋回原處,固定擴充卡。

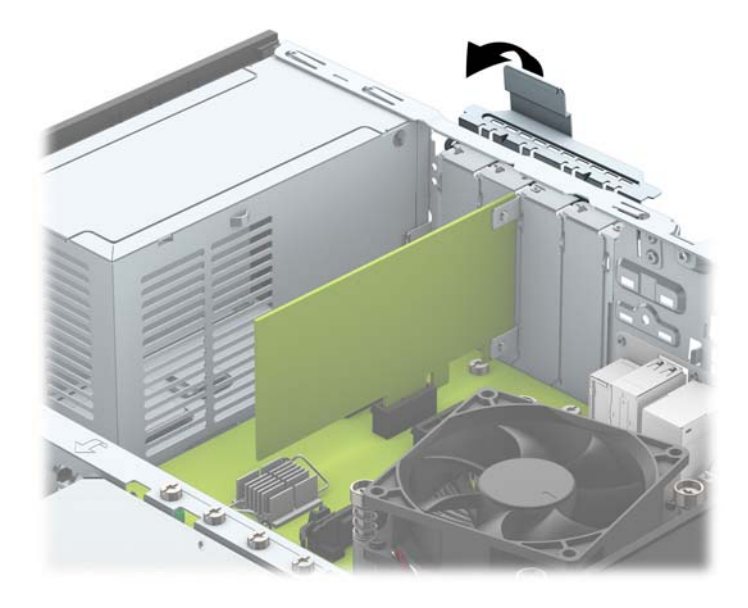

- 14. 如果需要,請將外部的纜線連接到擴充卡上。如果需要,請將內部的纜線連接到主機板上。
- **15.** 裝回電腦存取面板。
- **16.** 如果電腦原本是在機座上,請將機座裝回。
- **17.** 重新連接電源線和所有外部裝置,然後開啟電腦。
- **18.** 在拆下存取面板時如有任何鬆開的安全性裝置,請加以鎖定。
- **19.** 如有必要,請重新設定電腦。

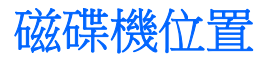

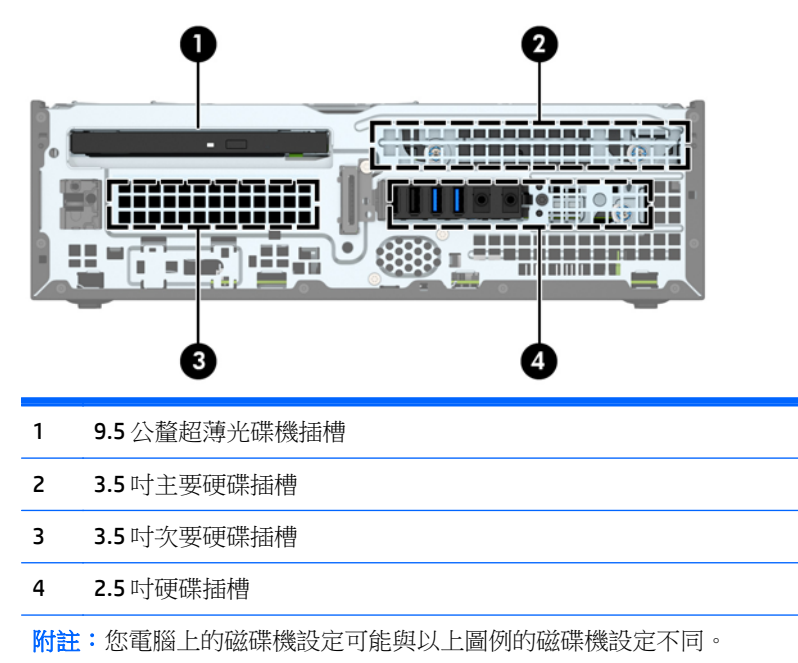

若要確認電腦上安裝的儲存裝置類型和大小,請執行「電腦設定 (Computer Setup)」。

<span id="page-26-0"></span>安裝及移除磁碟機

在安裝磁碟機時,請依照以下指示:

- 主要序列 ATA (SATA) 硬碟必須連接到主機板上標示為 SATA0 的深藍色主要 SATA 接頭。
- 將次要硬碟與光碟機接至主機板上的任何淺藍色 SATA 接頭 (標示為 SATA1 和 SATA2)。
- HP 在硬碟機箱頂端提供額外的 6-32 硬碟固定螺絲 (1), 以供在 3.5 吋次要硬碟插槽中安裝硬碟之 用。若要更換硬碟,請拆下舊磁碟上的固定螺絲,然後裝到新磁碟上。

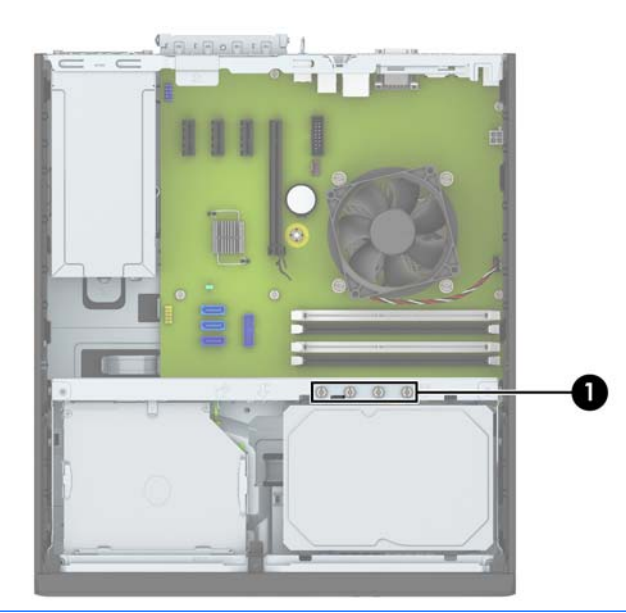

 $\Box$  附註: 您也可以使用其中一顆額外固定螺絲來固定前面板(如需詳細資訊,請參[閱位於第](#page-48-0)43頁的 [正面機殼安全性\)](#page-48-0)。

△ 注意:為了避免遺失工作成果或者導致電腦或磁碟機受損:

如果您要插入或拆下磁碟機,請正確地關閉作業系統、關機,然後拔開電源線。請勿在電腦已經開機或 處於待機模式時,拆下磁碟機。

觸摸磁碟機之前,請確保您已經釋放身上的靜電。觸摸磁碟機時,請避免觸碰接頭。如需有關避免靜電 傷害的詳細資訊,請參閱位於第 48 [頁的靜電放電。](#page-53-0)

處理硬碟時請小心;請勿摔落硬碟。

安裝磁碟機時請勿過度用力。

避免讓硬碟被液體濺到、暴露在高溫底下或靠近有磁性的產品,像是顯示器或喇叭。

如果必須郵寄磁碟機,請將其置於泡棉包裝裡,或其他具有保護作用的包裝材質,並在包裝上標示「易 碎物品:小心輕放」。

## <span id="page-27-0"></span>拆卸 **9.5** 公釐超薄光碟機

 $\Delta$ 注意:從電腦上拆下磁碟機之前,應先取出磁碟機上所有的抽取式媒體。

- **1.** 移除/鬆開阻礙您開啟電腦的任何安全性裝置。
- **2.** 移除電腦上的所有卸除式媒體,例如光碟片或 USB 隨身碟。
- **3.** 透過作業系統適當關閉電腦,然後再關閉所有外接式裝置。
- **4.** 從電源插座拔除電源線,再中斷與所有外接式裝置的連線。

- **5.** 如果電腦是在機座上,請將電腦從機座上拆下。
- **6.** 拆下電腦存取面板。
- **7.** 拔除光碟機背面的電源線 (1) 和資料排線 (2),接著將光碟機右後方的綠色釋放閂往光碟機的中央推 (3),然後將光碟機從前面板滑出插槽(4)。

△注意:拔開纜線時請施力在垂片或是接頭上,不要直接拉扯以避免損害纜線。

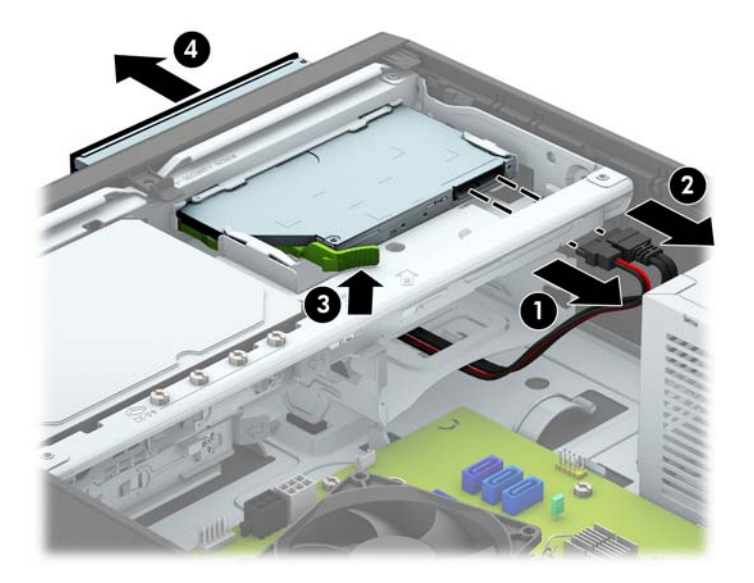

 $\Delta$ 注意:不論是否為開啟狀態,只要系統插入作用中的 AC 插座,主機板上就一定會有電壓。您必須 拔除電源線,以避免損壞電腦的內部組件。

## <span id="page-28-0"></span>安裝 **9.5** 公釐超薄光碟機

- **1.** 拆下/鬆開阻礙您開啟電腦的任何安全性裝置。
- **2.** 移除電腦上的所有卸除式媒體,例如光碟片或 USB 隨身碟。
- **3.** 透過作業系統適當關閉電腦,然後再關閉所有外接式裝置。
- **4.** 從電源插座拔除電源線,再中斷與所有外接式裝置的連線。

 $\Delta$ 注意:不論是否為開啟狀態,只要系統插入作用中的 AC 插座,主機板上就一定會有電壓。您必須 拔除電源線,以避免損壞電腦的內部組件。

- **5.** 如果電腦是在機座上,請將電腦從機座上拆下。
- **6.** 拆下電腦存取面板。
- **7.** 如果正在安裝磁碟機的磁碟機槽被機殼擋板覆蓋,請拆下正面機殼,然後移開機殼擋板。請參閱 位於第 9 [頁的拆卸超薄光碟機機殼擋板](#page-14-0)以取得進一步資訊。
- **8.** 將釋放閂上的小針腳和磁碟機側面的小孔對齊,並往磁碟機方向緊按釋放閂。

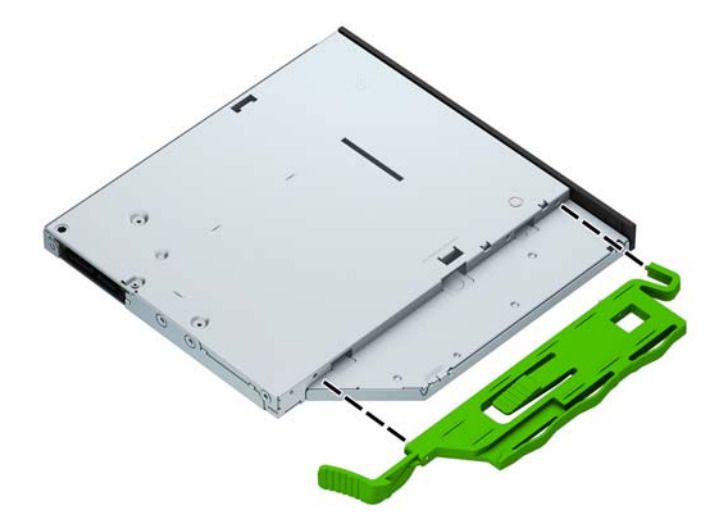

9. 將光碟機從機殼正面完全滑入插槽至定位(1),然後連接光碟機背面的電源線(2)和資料排線(3)。

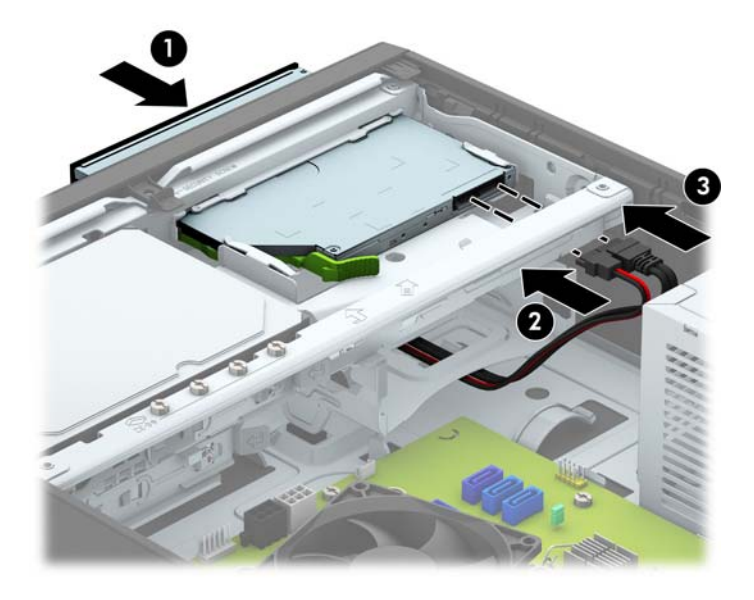

- **.** 將資料排線的另一端接至系統主機板上任一個淡藍色 SATA 接頭。
- $\overleftrightarrow{\mathbf{B}}$  附註:如需系統主機板磁碟接頭的圖示,請參閱位於第11[頁的主機板連接。](#page-16-0)
- **.** 正面機殼拆卸後應裝回。
- **.** 裝回維修面板。
- **.** 如果電腦原本是在機座上,請將機座裝回。
- **.** 重新連接電源線和所有外部裝置,然後開啟電腦。
- **.** 將任何在拆下存取面板時鬆開的安全性裝置鎖定。

## <span id="page-30-0"></span>拆卸及更換 **3.5** 吋主要硬碟

 $\dddot{\mathbb{B}}$  附註:在拆下舊的硬碟之前,務必先備份舊硬碟的資料,如此才能將資料轉送到新的硬碟上。

- **1.** 拆下/鬆開任何限制電腦開啟的安全性裝置。
- **2.** 移除電腦上的所有卸除式媒體,例如光碟片或 USB 隨身碟。
- 3. 透過作業系統正確關閉電腦,然後再關閉所有外接式裝置。
- **4.** 將電源線從電源插座上拔除並拔下外接式裝置與電腦的連接線。
- $\Delta$ 注意:不論電腦是否為開機狀態,只要系統插在可供電的 AC 插座上,主機板上就一定會有電壓。 您必須拔除電源線,以避免損壞電腦的內部組件。
- **5.** 如果電腦是在機座上,請將電腦從機座上拆下。
- **6.** 拆下電腦存取面板。
- **7.** 拔除硬碟機背面的電源線 (1) 和資料排線 (2)。

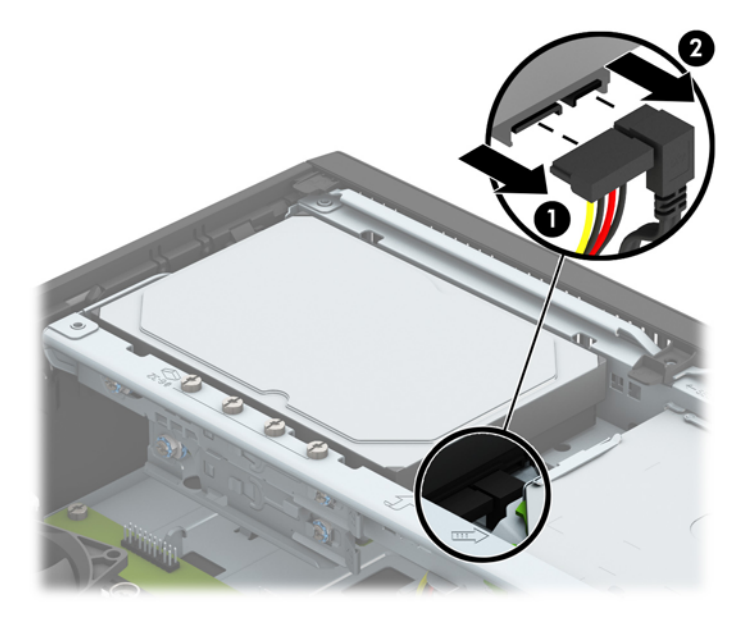

8. 將硬碟背面旁的釋放槓桿向外拉(1)。將釋放槓桿向外拉時,同時把硬碟往後滑,直到無法移動為 止,然後向上提起硬碟,從插槽中取出(2)。

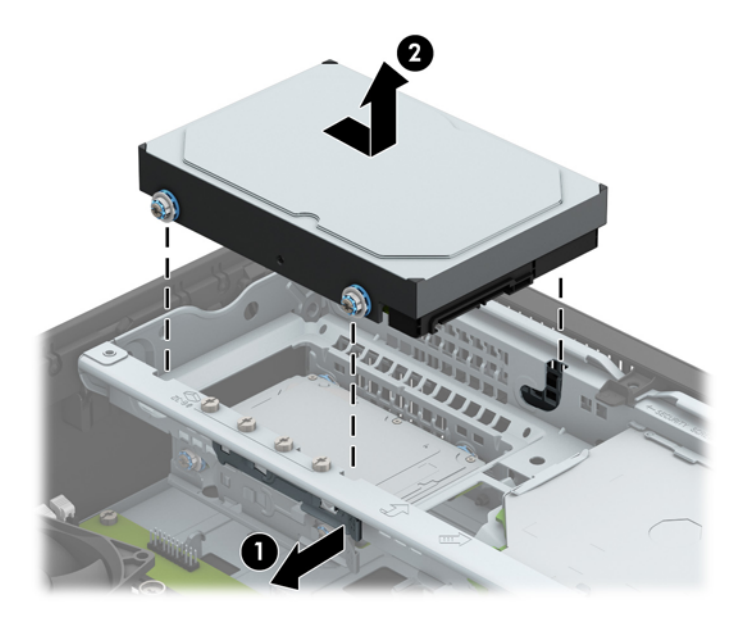

9. 若要安裝硬碟,您必須拆下舊硬碟上的固定螺絲,用於安裝新硬碟。

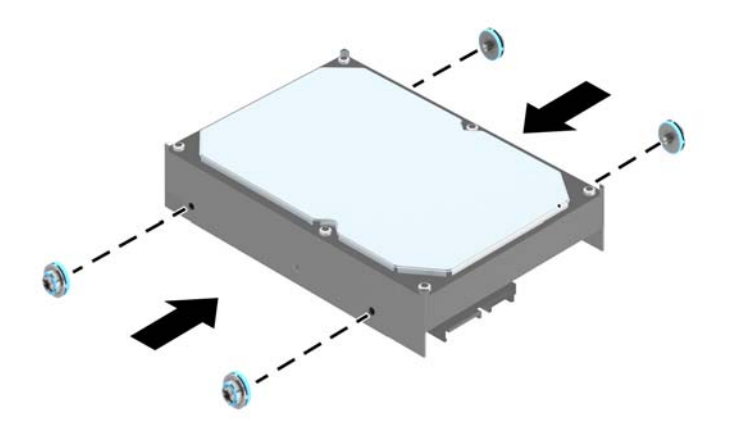

**10.** 將固定螺絲與機殼磁碟機箱上的插槽對齊,接著將硬碟壓入插槽中,然後向前滑動,直到無法移動 並鎖到定位。

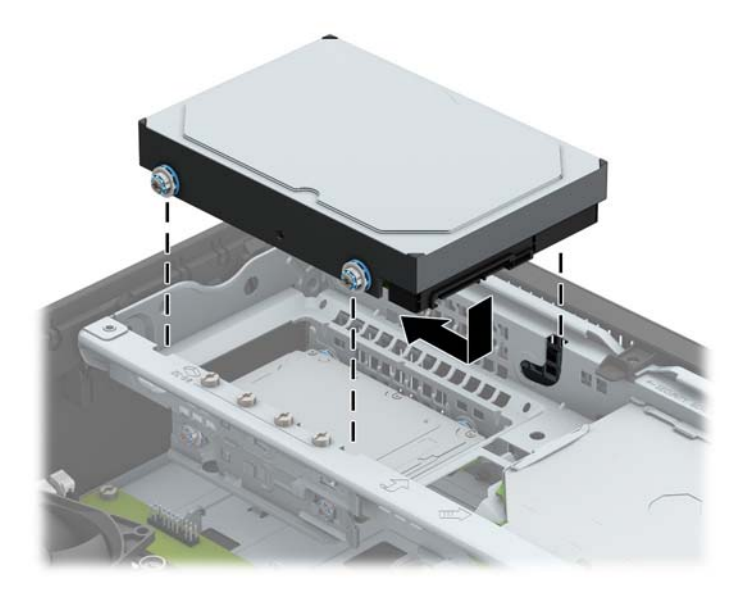

- **11.** 將電源線 (1) 和資料排線 (2) 連接到硬碟機的背面。
- $\overleftrightarrow{\mathbf{B}}$  附註:主要硬碟的資料排線必須連接到系統主機板上標示為 SATA0 的暗藍色接頭,以免硬碟發生任 何效能問題。

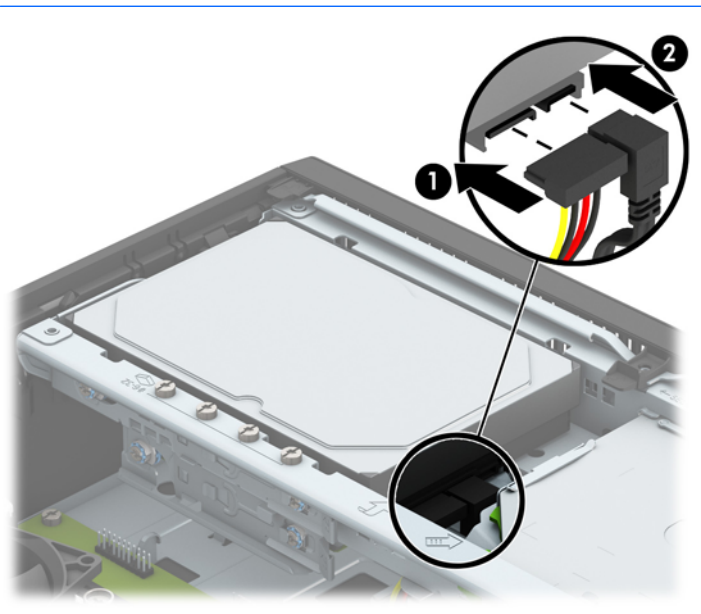

- **12.** 裝回電腦存取面板。
- **13.** 如果電腦原本是在機座上,請將機座裝回。
- **14.** 重新連接電源線和所有外部裝置,然後開啟電腦。
- **15.** 將任何在拆下存取面板時鬆開的安全性裝置鎖定。

## <span id="page-33-0"></span>拆卸 **3.5** 吋次要硬碟

- **.** 移除/鬆開阻礙您開啟電腦的任何安全性裝置。
- **.** 移除電腦上的所有卸除式媒體,例如光碟片或 USB 隨身碟。
- **.** 透過作業系統適當關閉電腦,然後再關閉所有外接式裝置。
- **.** 從電源插座拔除電源線,再中斷與所有外接式裝置的連線。

 $\triangle$ 注意:不論是否為開啟狀態,只要系統插入作用中的 AC 插座,主機板上就一定會有電壓。您必須 拔除電源線,以避免損壞電腦的內部組件。

- **.** 如果電腦是在機座上,請將電腦從機座上拆下。
- **.** 拆下電腦存取面板。
- **.** 將磁碟機裝架向上翻轉。

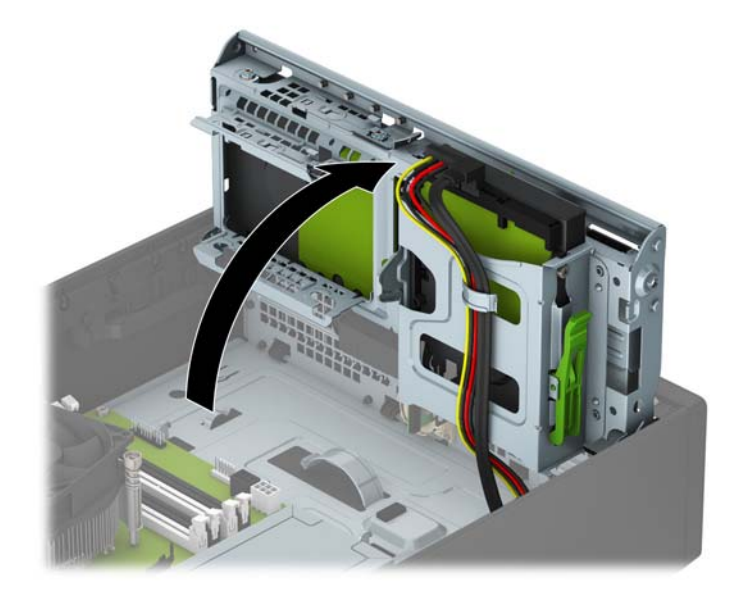

**8.** 拔除硬碟背面的電源線 (1) 和資料排線 (2)。壓下磁碟機箱側面的釋放閂 (3),然後將磁碟從磁碟機 插槽滑出 (4)。

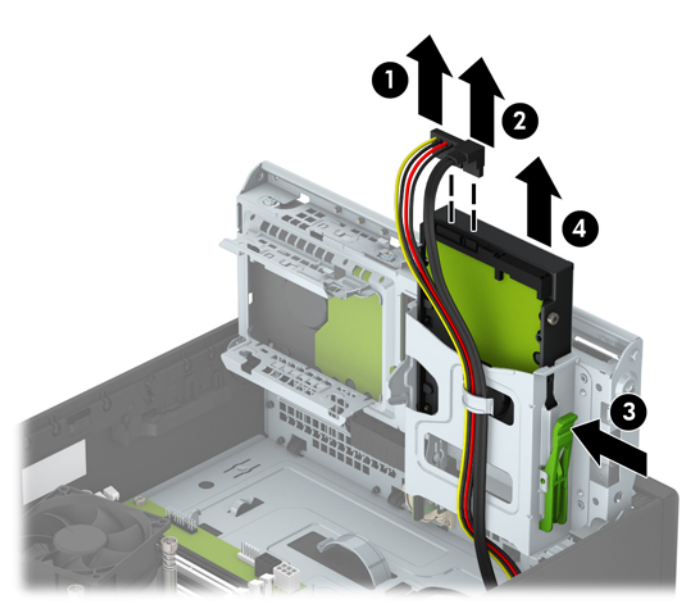

9. 若要安裝新的磁碟,請參閱位於第30頁的安裝3.5[吋次要硬碟](#page-35-0)。若非安裝新的磁碟,請將磁碟機 箱向下翻轉,然後裝回存取面板。

## <span id="page-35-0"></span>安裝 **3.5** 吋次要硬碟

- **1.** 拆下/鬆開阻礙您開啟電腦的任何安全性裝置。
- **2.** 移除電腦上的所有卸除式媒體,例如光碟片或 USB 隨身碟。
- **3.** 透過作業系統適當關閉電腦,然後再關閉所有外接式裝置。
- **4.** 從電源插座拔除電源線,再中斷與所有外接式裝置的連線。

 $\Delta$ 注意:不論是否為開啟狀態,只要系統插入作用中的 AC 插座,主機板上就一定會有電壓。您必須 拔除電源線,以避免損壞電腦的內部組件。

- **5.** 如果電腦是在機座上,請將電腦從機座上拆下。
- **6.** 拆下電腦存取面板。
- **7.** 在磁碟側面安裝四顆銀色 6-32 固定螺絲(每側各兩顆)。
- $\dddot{\mathbb{B}}$  附註: HP 在 3.5 吋主要硬碟插槽旁的機殼上提供四顆額外的銀色 6-32 固定螺絲。如需額外固定螺 絲的位置圖示,請參閱位於第 21 [頁的安裝及移除磁碟機。](#page-26-0)

更換磁碟時,請拆下舊磁碟上的四顆固定螺絲,用於安裝新磁碟。

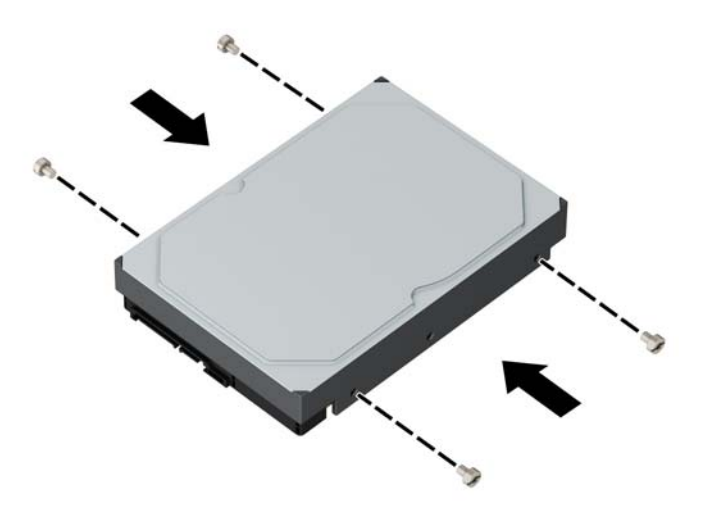

**8.** 將磁碟機裝架向上翻轉。

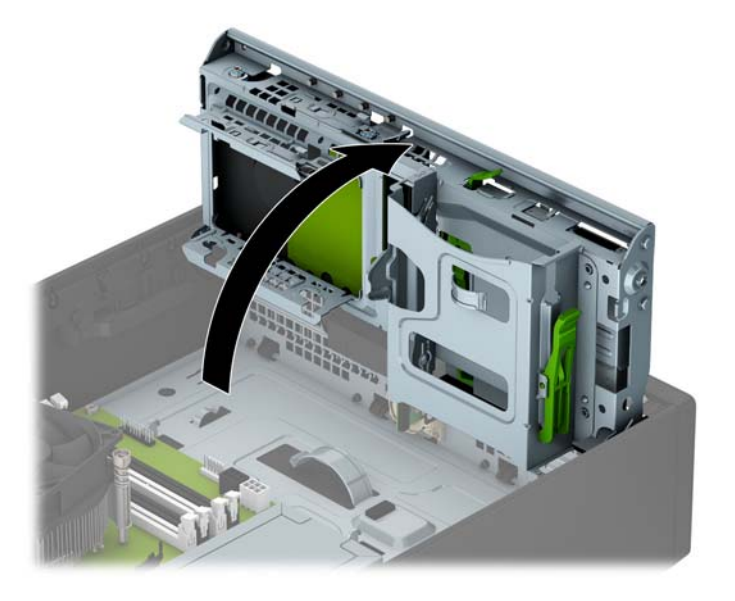

- **9.** 將硬碟滑入磁碟機插槽中 (1),然後連接硬碟背面的電源線 (2) 和資料排線 (3)。
	- $\overleftrightarrow{\mathbf{B}}$  附註:若是次要硬碟,請將資料排線的另一端連接到系統主機板上的淺藍色 SATA 接頭。若是主要 硬碟,請將資料排線的另一端連接到系統主機板上的暗藍色 SATA 接頭。

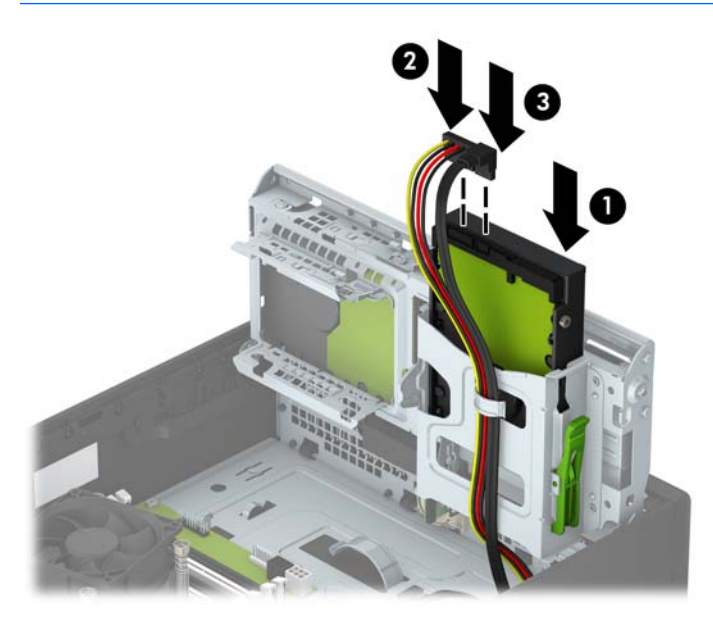

**.** 將磁碟機裝架向後下方翻轉至它的正常位置。

△注意:在向下轉動磁碟機裝架時,請小心不要擠壓到任何纜線或電線。

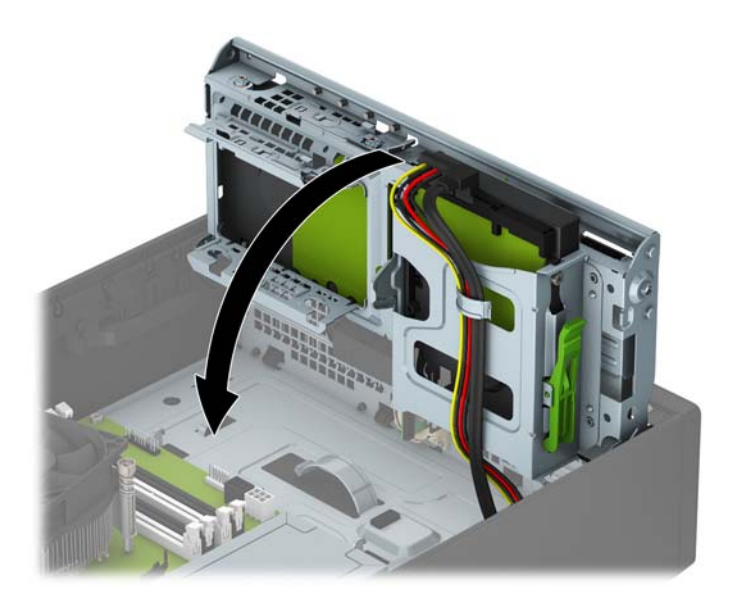

- **.** 裝回維修面板。
- **.** 如果電腦原本是在機座上,請將機座裝回。
- **.** 重新連接電源線和所有外部裝置,然後開啟電腦。
- **.** 將任何在拆下存取面板時鬆開的安全性裝置鎖定。

## <span id="page-38-0"></span>移除 **2.5** 吋硬碟

- **.** 移除/鬆開阻礙您開啟電腦的任何安全性裝置。
- **.** 移除電腦上的所有卸除式媒體,例如光碟片或 USB 隨身碟。
- **.** 透過作業系統適當關閉電腦,然後再關閉所有外接式裝置。
- **.** 從電源插座拔除電源線,再中斷與所有外接式裝置的連線。

 $\triangle$ 注意:不論是否為開啟狀態,只要系統插入作用中的 AC 插座,主機板上就一定會有電壓。您必須 拔除電源線,以避免損壞電腦的內部組件。

- **.** 如果電腦是在機座上,請將電腦從機座上拆下。
- **.** 拆下電腦存取面板。
- **.** 將磁碟機裝架向上翻轉。

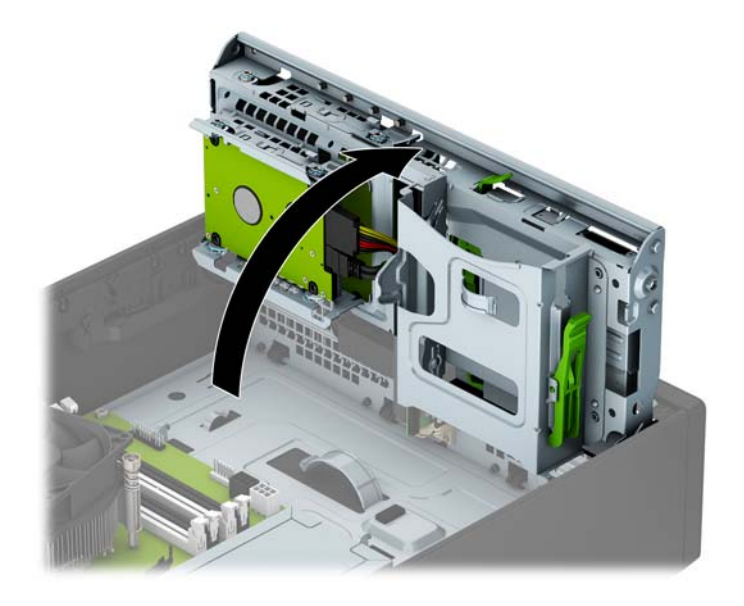

**8.** 拔除硬碟機背面的電源線 (1) 和資料排線 (2)。

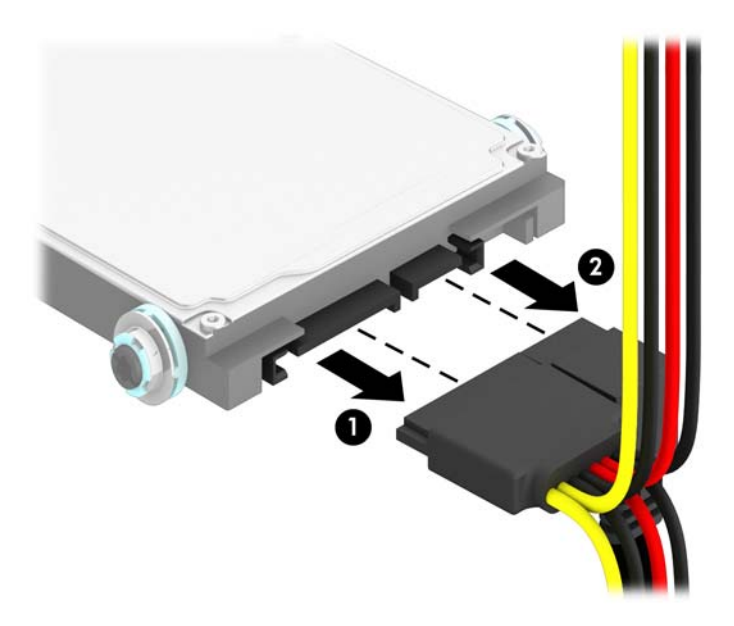

9. 將磁碟機後方的釋放桿向外拉(1),然後將磁碟機向後推直到停止,接著向下壓並從磁碟機槽中取出 (2)。

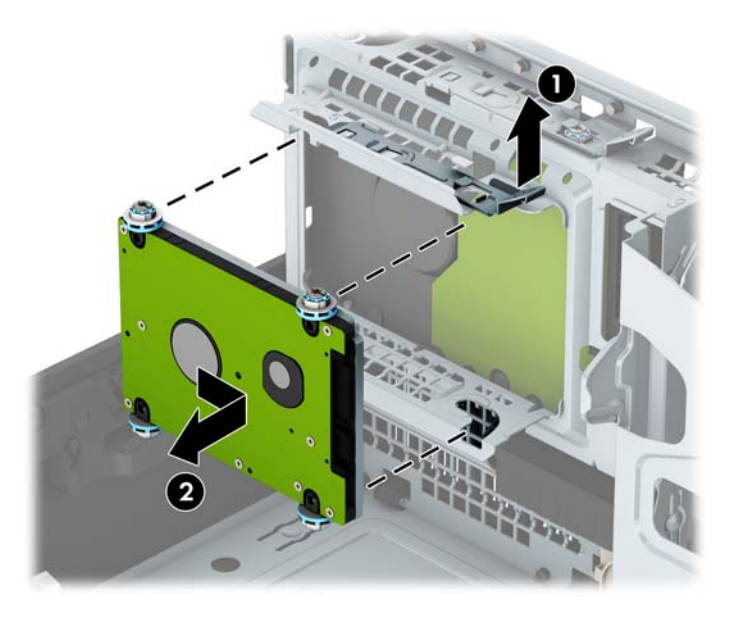

10. 若要安裝新的磁碟,請參閱位於第35[頁的安裝](#page-40-0) 2.5吋硬碟。若非安裝新的磁碟,請將磁碟機箱向 下翻轉,然後裝回存取面板。

## <span id="page-40-0"></span>安裝 **2.5** 吋硬碟

- **1.** 拆下/鬆開阻礙您開啟電腦的任何安全性裝置。
- **2.** 移除電腦上的所有卸除式媒體,例如光碟片或 USB 隨身碟。
- **3.** 透過作業系統適當關閉電腦,然後再關閉所有外接式裝置。
- **4.** 從電源插座拔除電源線,再中斷與所有外接式裝置的連線。

 $\triangle$ 注意:不論是否為開啟狀態,只要系統插入作用中的 AC 插座,主機板上就一定會有電壓。您必須 拔除電源線,以避免損壞電腦的內部組件。

- **5.** 如果電腦是在機座上,請將電腦從機座上拆下。
- **6.** 拆下電腦存取面板。
- **7.** 安裝四個黑色和藍色 M3 獨立掛載導引螺絲(磁碟機兩側各兩個)。
- $\dddot{\mathbb{B}}$  附註:您可向 HP 購買 M3 公制獨立掛載導引螺絲。

更換磁碟時,請拆下舊磁碟上的四顆固定螺絲,用於安裝新磁碟。

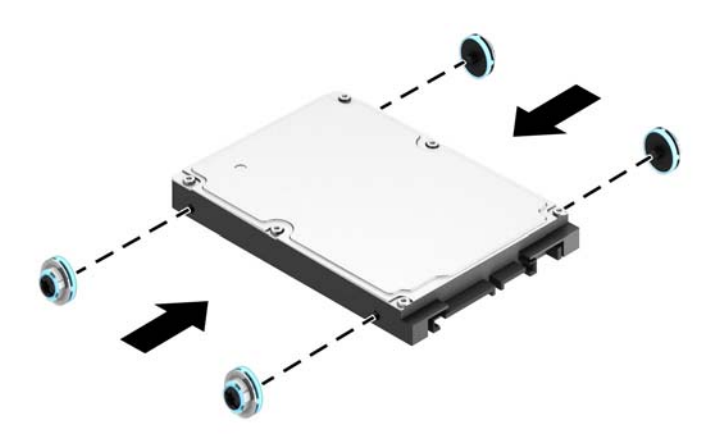

**8.** 將磁碟機裝架向上翻轉。

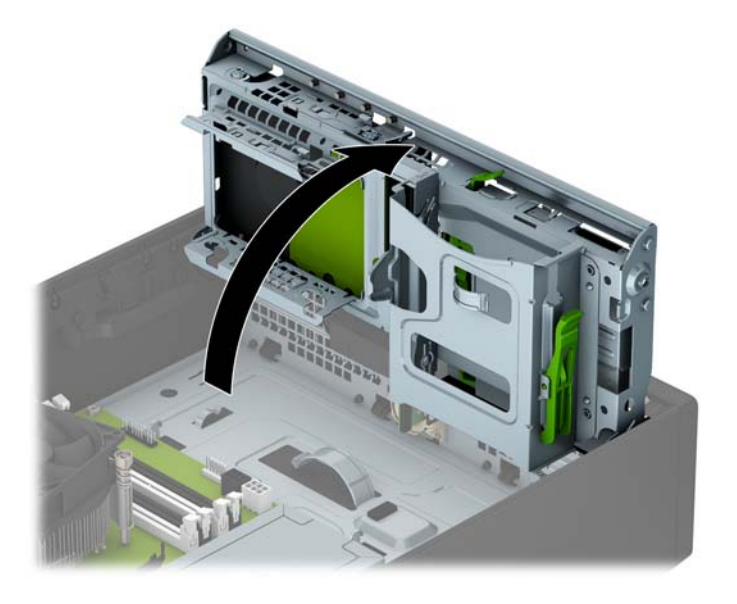

**9.** 將磁碟上的固定螺絲對準磁碟機插槽側面的 J 型溝槽。將磁碟向上推入磁碟機插槽中,然後向前滑 動直到鎖至定位。

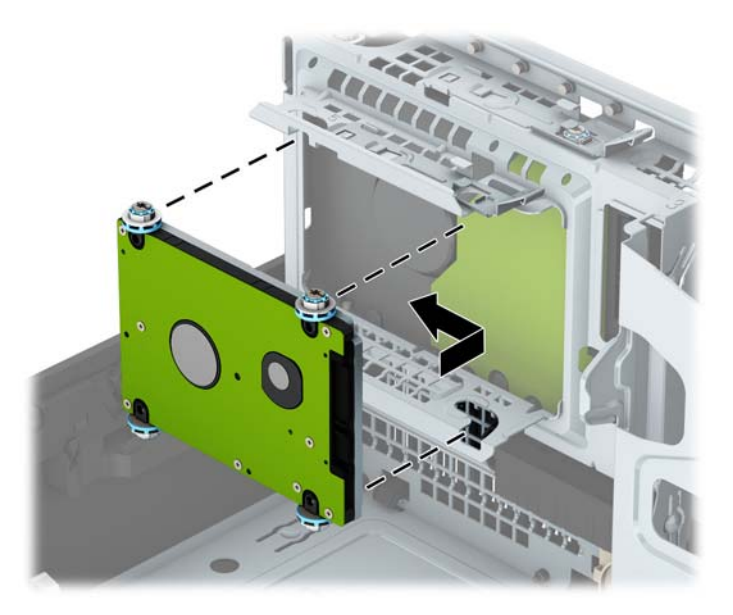

- **10.** 將電源線 (1) 和資料排線 (2) 連接到硬碟機的背面。
- $\dddot{\Xi}$ " 附註:若 2.5 吋硬碟是主要磁碟,請將資料排線的另一端連接到系統主機板上標示為 SATA0 的暗藍 色 SATA 接頭。若是次要硬碟,請將資料排線的另一端連接到系統主機板上的淺藍色 SATA 接頭。

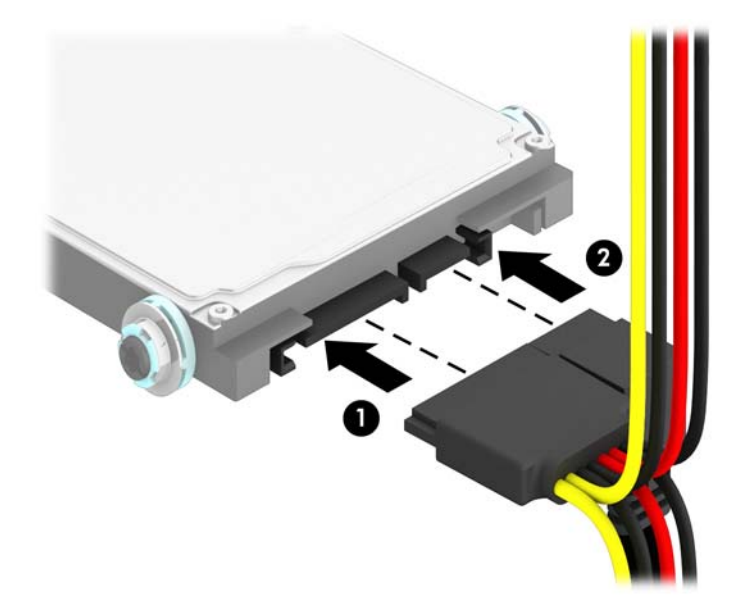

- **11.** 將磁碟機裝架向後下方翻轉至它的正常位置。
	- △注意: 在向下轉動磁碟機裝架時,請小心不要擠壓到任何纜線或電線。

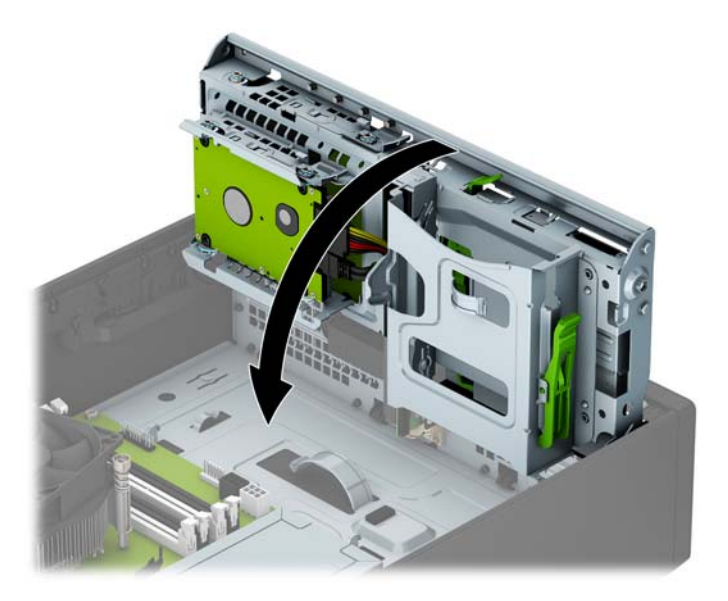

- **12.** 裝回維修面板。
- **13.** 如果電腦原本是在機座上,請將機座裝回。
- **14.** 重新連接電源線和所有外部裝置,然後開啟電腦。
- **15.** 將任何在拆下存取面板時鬆開的安全性裝置鎖定。

<span id="page-43-0"></span>安裝安全鎖

本頁與下頁所顯示的安全鎖用來固定電腦。

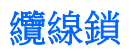

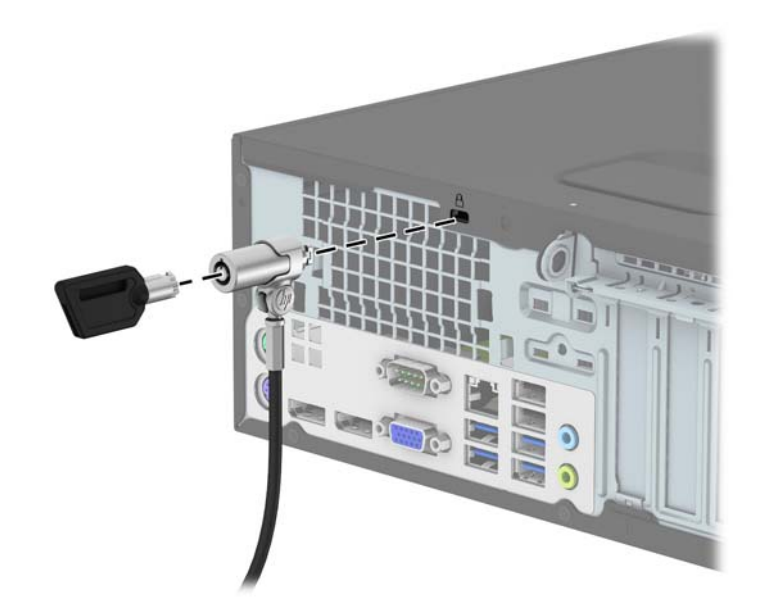

<span id="page-44-0"></span>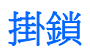

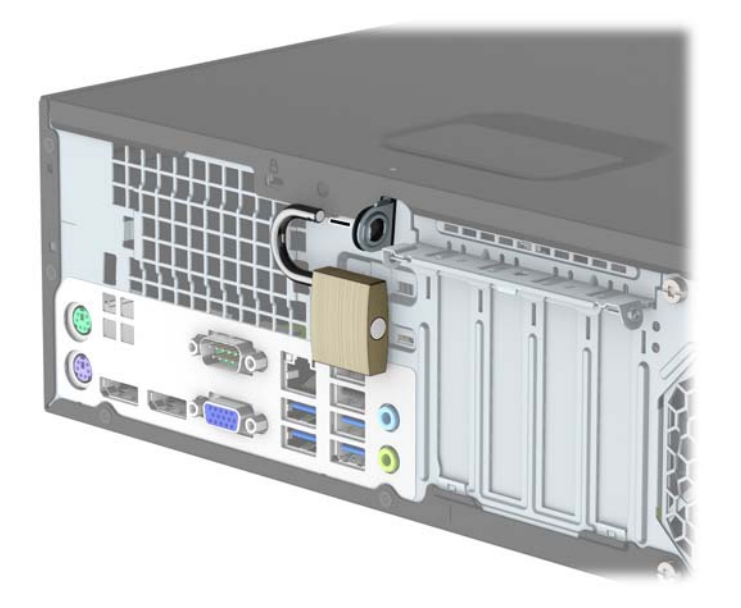

## **HP** 商用電腦安全鎖 **V2**

**1.** 使用適合的螺絲,將安全纜線扣環安裝到桌面上(未隨附螺絲)(1),然後將護蓋固定到纜線扣環基 座上(2)。

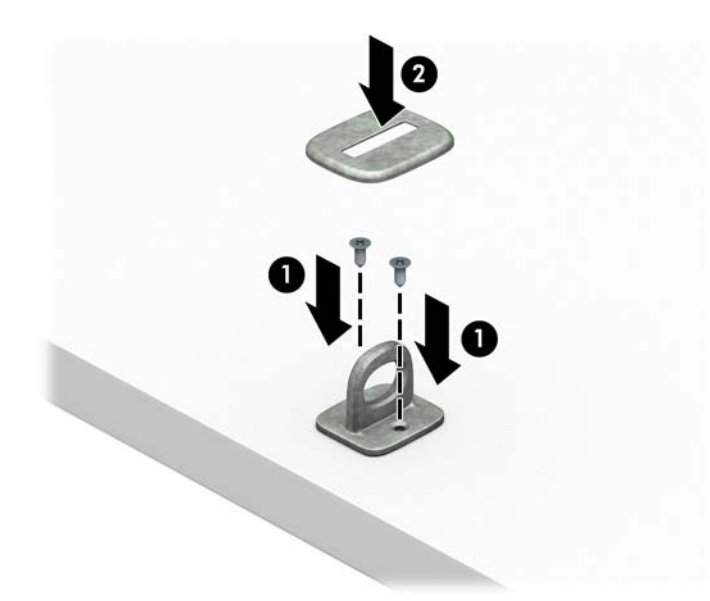

**.** 將安全纜線繞於穩固的物件上。

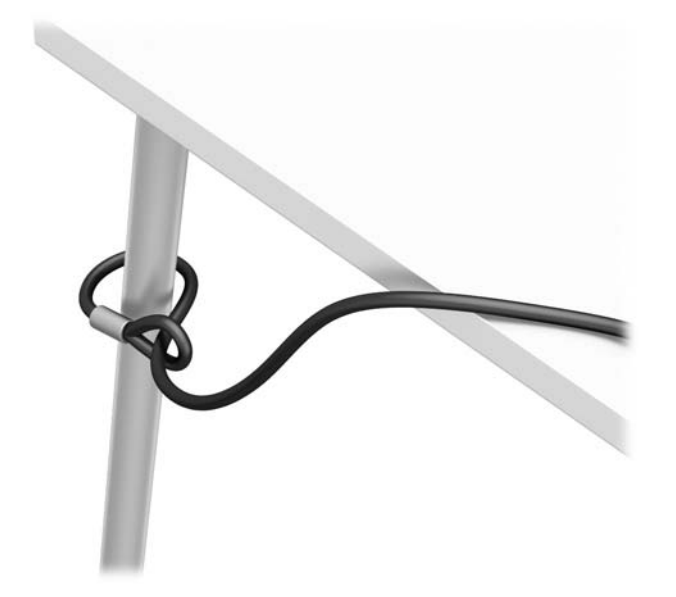

**.** 將安全纜線穿過安全纜線扣環。

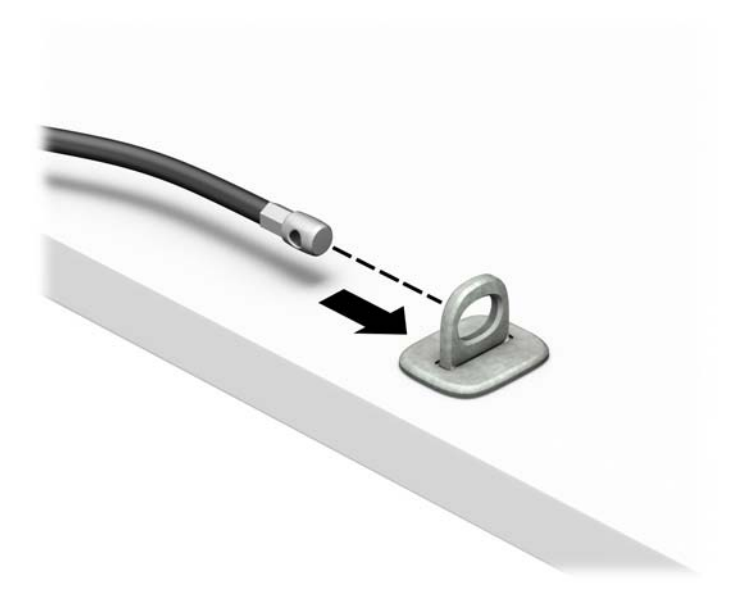

**4.** 拉開顯示器安全鎖的兩個剪手,並將安全鎖插入顯示器背面的安全插槽 (1),接著摺疊剪手以固定 安全鎖(2),然後將再推一下穿過中央,將顯示器鎖的纜線導片穿過顯示器安全鎖中間(3)。

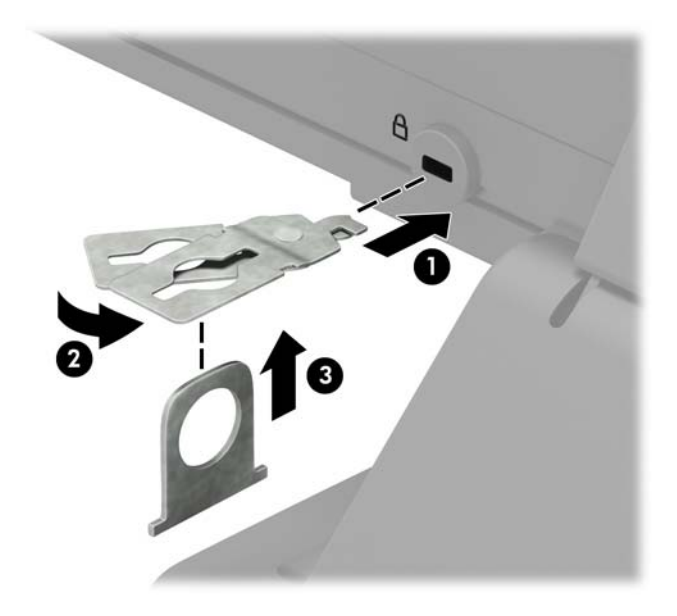

**5.** 將安全纜線穿過安裝在顯示器上的安全導片。

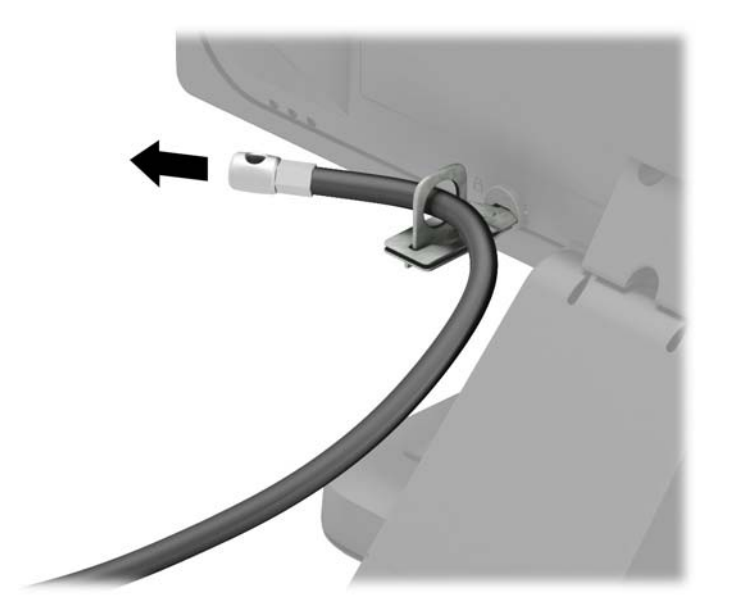

6. 使用適合的螺絲,將配件纜線扣環安裝到桌面上(未隨附螺絲)(1),然後將配件纜線固定到扣環基 座上 (2)。

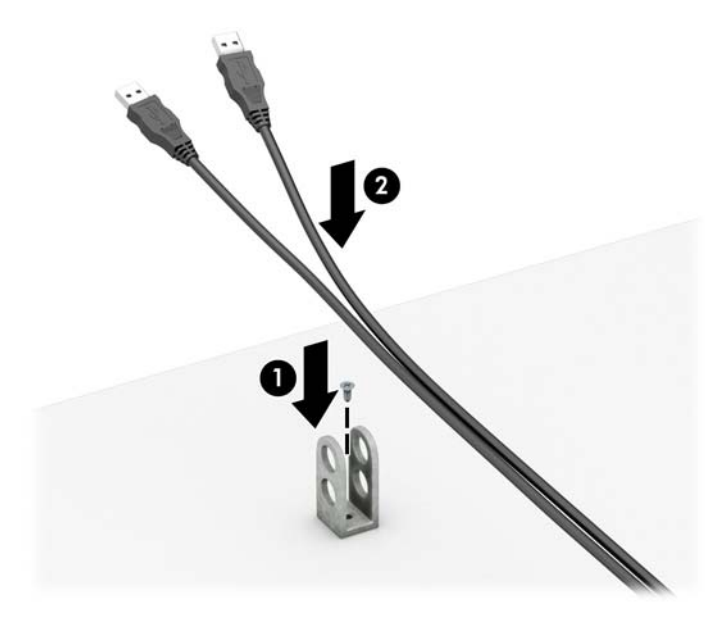

**7.** 將安全纜線穿過配件纜線扣環的孔。

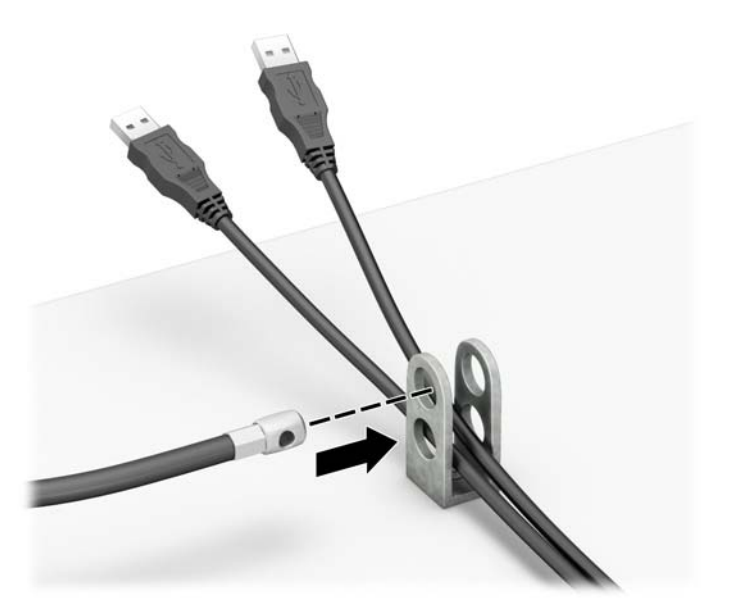

<span id="page-48-0"></span>8. 使用提供的螺絲,將鎖固定在機殼上(1)。將安全纜線尾端的插銷插入鎖中(2)並按下按鈕以嚙合鎖 (3)。使用提供的鑰匙來解開鉗夾鎖。

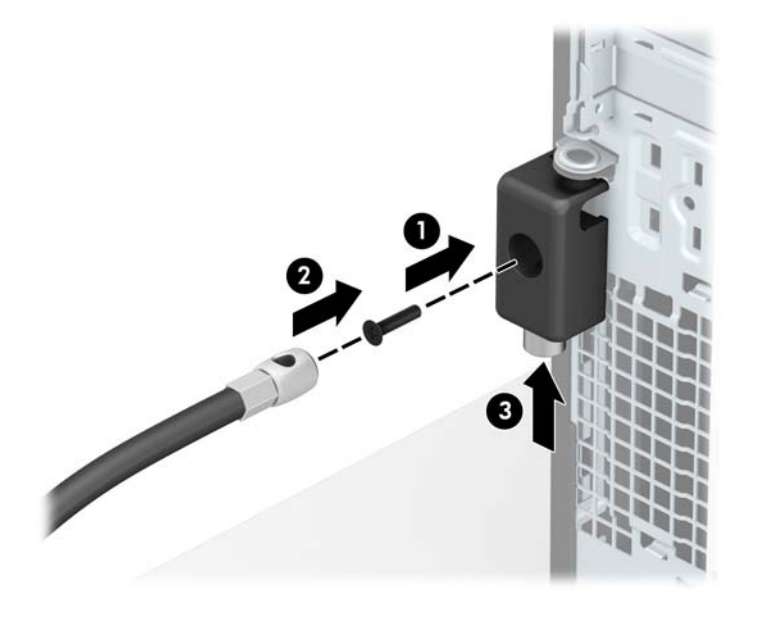

9. 當您完成所有步驟時,您工作站的所有裝置將會受到安全保護。

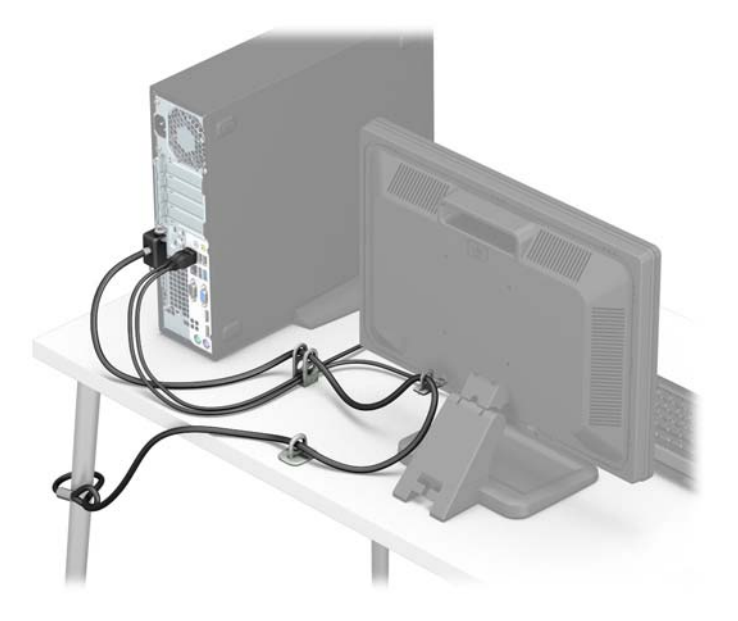

## 正面機殼安全性

鎖入 HP 提供的安全固定螺絲即可將前面板鎖入定位。若要鎖入安全固定螺絲:

- **1.** 拆下/鬆開任何限制電腦開啟的安全性裝置。
- **2.** 移除電腦上的所有卸除式媒體,例如光碟片或 USB 隨身碟。
- **3.** 透過作業系統正確關閉電腦,然後再關閉所有外接式裝置。
- **4.** 將電源線從電源插座上拔除並拔下外接式裝置與電腦的連接線。
- $\Delta$ 注意:不論電腦是否為開機狀態,只要系統插在可供電的 AC 插座上,主機板上就一定會有電壓。 您必須拔除電源線,以避免損壞電腦的內部組件。
- **5.** 如果電腦是在機座上,請將電腦從機座上拆下。
- **6.** 拆下電腦存取面板。
- **7.** 若無 6-32 標準螺絲,請拆下磁碟機箱頂端上四顆銀色 6-32 標準螺絲的其中一顆。如需 6-32 標準 螺絲的位置圖示,請參閱位於第21[頁的安裝及移除磁碟機。](#page-26-0)
- **8.** 將 6-32 安全固定螺絲裝入前面板中央釋放定位片,將前面板固定在位置上。

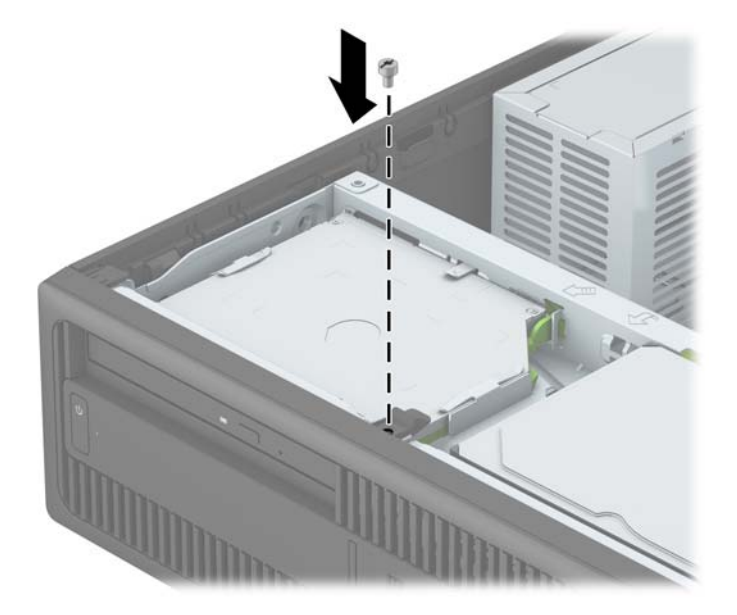

- **9.** 裝回電腦存取面板。
- **10.** 如果電腦原本是在機座上,請將機座裝回。
- **11.** 重新連接電源線和所有外部裝置,然後開啟電腦。
- **12.** 在拆下存取面板時如有任何鬆開的安全性裝置,請加以鎖定。

# <span id="page-50-0"></span>**A** 更換電池

安裝在電腦上電池會提供即時時鐘所需的電力。更換電池時,請使用與電腦上原電池相同型號的電池。 本電腦會安裝一個 3 伏特的鈕釦型鋰電池。

 $\Delta$ 警告!電腦內附的電池為鋰錳二氧化物電池。如果沒有正確處理電池,有可能會燃燒甚至引起火災。要 避免個人傷害:

請勿嘗試為電池充電。

請勿暴露於 60°C (140ºF) 以上的溫度。

請勿任意拆解、壓壞、戳破電池,也不要使電池的外部接點短路,或者棄置於火中或水中。

更換電池時,僅能使用 HP 專為該產品設計的備用電池。

A 注意: 在更換電池之前,必須先備份電腦的 CMOS 設定。在取出或更換電池時, CMOS 設定將會一併遭到 清除。

靜電會損壞電腦或選購設備的電子組件。因此在開始操作前,請先短暫接觸接地的金屬物品,以釋放您 身上的靜電。

附註:將電腦電源線插頭插入通電中的 AC 電源插座,可延長鋰電池的壽命。如此一來,只有在電腦未 連接 AC 電源時,才會使用鋰電池的電力。

HP 建議客戶回收使用過的電子硬體裝置、HP 原廠列印墨水匣和可充電式電池。如需回收方案的詳細資 訊,請造訪 <http://www.hp.com/recycle>。

- **1.** 拆下/鬆開阻礙您開啟電腦的任何安全性裝置。
- **2.** 從電腦取出所有抽取式媒體(例如光碟片或 USB 快閃磁碟機)。
- **3.** 透過作業系統適當關閉電腦,然後再關閉所有外接式裝置。
- **4.** 從電源插座拔除電源線,再中斷與所有外接式裝置的連線。

 $\Delta$ 注意:不論是否為開啟狀態,只要系統插入作用中的 AC 插座,主機板上就一定會有電壓。您必須 拔除電源線,以避免損壞電腦的內部組件。

- **5.** 拆下電腦存取面板。
- **6.** 找到主機板上的電池與電池座。

 $\widetilde{\mathbb{F}}$  附註:在某些電腦機型上,您可能還需要拆下内部組件,才能拿到電池。

**7.** 根據主機板上電池座的類型,完成下列指示來更換電池。

類型 **1**:

**a.** 從電池座拿起電池。

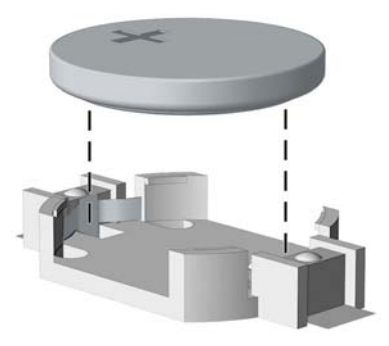

**b.** 將更換的電池推到定位,正極向上。電池座會自動將電池固定在適當的位置。

### 類型 **2**:

- **a.** 若要從電池座中取出電池,請壓擠位在電池上方微凸出來的金屬卡榫。當電池彈出時,隨即取 出 (1)。
- **b.** 若要放入新電池,請將電池的一端放入電池座,正極向上。將另一端向下壓,直到電池被金屬 卡榫卡住為止 (2)。

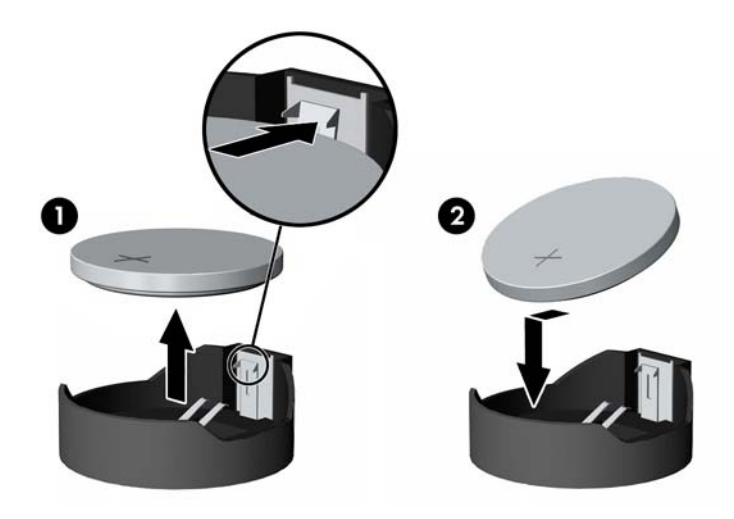

### 類型 **3**:

**a.** 拉開固定電池的勾夾 (1),再取出電池 (2)。

**b.** 插入新的電池,再將勾夾推回原位。

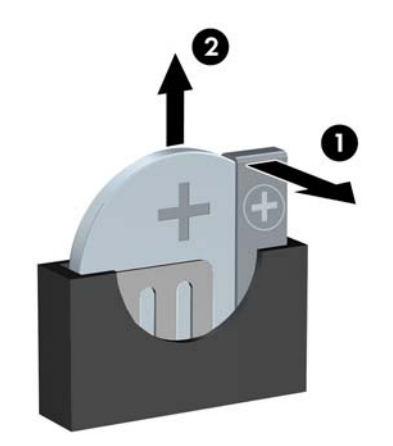

 $\overleftrightarrow{\mathbf{B}}$  附註:裝回電池後,請依照下列步驟,完成整個程序。

- **.** 裝回電腦存取面板。
- **.** 重新連接電源線和所有外部裝置,然後開啟電腦。
- **.** 使用「電腦設定 (Computer Setup)」來重新設定日期、時間、密碼以及其他特殊的系統設定。
- **.** 將任何在拆下電腦存取面板時鬆開的安全性裝置鎖定。

# <span id="page-53-0"></span>**B** 靜電放電

從手指或其他導體所釋放的靜電會損害主機板或其他對靜電敏感的裝置。這種損害會縮短裝置原本的 使用壽命。

## 預防靜電破壞

為了避免靜電損害,請遵守下列預防措施:

- 使用防靜電的容器運送與存放產品,避免用手接觸。
- 將對靜電有反應的零件裝在容器裡,直到抵達不受靜電影響的工作區域再取出。
- 將零件從容器取出前,先將容器放在接地的平面。
- 避免碰到針腳、導線或電路。
- 當碰觸對靜電有反應的元件或組件時,請確實接地。

## 接地方法

接地的方法有多種,請在處理或安裝對靜電有反應的零件時,使用下列一或多個方法:

- 使用防靜電腕套,透過接地線連接到接地的工作區或電腦機箱。防靜電腕套是一種彈性塑膠手環, 上面的接地線有 1 百萬歐姆 +/- 10% 的電阻。為了提供適當的接地效果,請配戴大小適中的腕帶。
- 請在需要站立的工作環境裡使用腳跟套、腳趾套、或鞋套。當站在導電性地板或地毯上時,將雙腳 套上環套。
- 使用導電場維修工具。
- 使用附有摺疊式除靜電工作地毯的攜帶式維修套件。

如果您沒有上述建議的適當接地配備,請聯絡 HP 授權代理商、經銷商或服務供應商。

 $\dddot{\Xi}$  附註:如需靜電的相關資訊,請聯絡 HP 授權代理商、經銷商或服務供應商。

# <span id="page-54-0"></span>**C** 電腦操作準則、例行電腦維護與搬運前準備 工作

## 電腦操作準則與例行維護

依據下列準則正確安裝及維護電腦與顯示器:

- 讓電腦遠離濕氣過重、陽光直射、過熱或過冷的場所。
- 請在堅固、平坦的表面上使用電腦。在電腦的所有通風孔側面和顯示器上方各留 10.2 公分的空隙, 以讓空氣流通。
- 請勿堵塞所有通風孔或進氣孔,妨礙空氣流入電腦。請勿架起鍵盤直接朝電腦正面放置,因為這樣 也會阻礙空氣流通。
- 請勿在拆開存取面板或任何擴充卡插槽蓋後使用電腦。
- 請勿將電腦堆疊起來,或讓電腦彼此靠得太近,否則容易吸入其他電腦再循環或預熱的空氣。
- 如果電腦是在個別的機櫃中運作,機櫃上必須有進氣孔和通風孔,而且上述的操作準則也適用。
- 請勿讓液體濺到電腦和鍵盤。
- 請勿使用任何材質的物品蓋住顯示器上的通風孔。
- 安裝或啟用作業系統或其他軟體的電源管理功能,包括睡眠狀態。
- 進行下列操作前,請先將電腦關機:
	- 如有需要擦拭電腦外部時,請使用沾濕的軟布。使用清潔產品可能會使電腦褪色甚至掉漆。
	- 偶爾清潔電腦所有通風孔側面的通風孔。絨毛、灰塵和其他異物會堵塞通風孔,導致氣流受 阻。

## <span id="page-55-0"></span>光碟機防範措施

操作或清潔光碟機時,請按照下列準則。

## 操作

- 請勿於作業中途移動光碟機。這會導致讀取發生故障。
- 請勿將光碟機置於溫度變化劇烈的環境,因為可能會導致裝置內部凝結水氣。若溫度驟變且光碟機 正在使用,請等待至少一小時後再關閉電源。如果您立刻使用該裝置,則可能會導致讀取時發生故 障。
- 請勿將光碟機放在溼度過高、溫度過高或過低、會震動或陽光直射的場所。

## 清潔

- 請用柔軟的乾布或略沾溫和清潔劑的軟布來清潔面板和控制鈕。請勿對裝置直接噴灑清潔劑。
- 避免使用任何溶劑,像是酒精或苯,它們可能會使光碟機的表面受損。

### 安全性

如果有任何物體或液體掉落到光碟機中,請立即拔下電腦的插頭,並交由 HP 授權的服務供應商檢查。

# 搬運前準備工作

準備搬運電腦時,請依循下列建議:

**1.** 在 PD 磁碟、磁帶匣、光碟或 USB 快閃磁碟機上備份硬碟檔案。請確定備份媒體在存放或搬運途中 不會暴露在電子或磁性脈衝下。

 $\dddot{\mathbb{B}}$  附註:在系統電源關閉時,硬碟機會自動鎖定。

- **2.** 拆下並妥善收存所有的抽取式媒體。
- **3.** 關機並關閉外接式裝置。
- 4. 從電源插座拔除電源線,然後從個人電腦拔除電源線。
- 5. 切斷系統組件、外接式裝置和電源間的連線,然後切斷與電腦的連線。

 $\overline{\mathbb{B}}$  附註:確定所有介面卡都安插妥當並固定在介面卡插槽後,再搬動電腦。

**6.** 將系統組件和外接式裝置裝入原本的包裝盒,或是材質足以保護的類似容器。

# <span id="page-56-0"></span>**D** 協助工具

任何人皆可使用 HP 設計、生產和市售產品與服務,包括殘障人士亦可獨立使用或透過適當的輔助裝置 進行使用。

<span id="page-57-0"></span>支援的輔助技術

HP 產品支援各種作業系統輔助技術,並可進行設定以與其他輔助技術搭配使用。請使用您裝置上的「搜 尋」功能,尋找更多關於輔助功能的資訊。

 $\stackrel{\dots}{\cancel{\in}}$  附註:如需有關特定輔助技術產品的其他資訊,請聯絡該產品的客戶支援中心。

<span id="page-58-0"></span>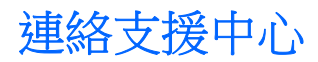

我們會持續改良產品和服務的無障礙水準,並歡迎使用者的回應。如果您在使用產品時發生問題,或想 要告知我們對您有用的協助工具功能,請致電(888) 259-5707。我們的服務時間為星期一到星期五,上午 6點到晚上9點(北美山區標準時間)。如果您為聽障人士或聽力不佳並使用 TRS VRS/WebCapTel,如需技 術支援或有協助工具上的問題,請致電(877) 656-7058,時間為星期一到星期五,上午6點到下午9點 (北美山區標準時間)。

学 附註:僅提供英文支援。

<span id="page-59-0"></span>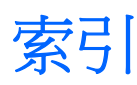

### **D**

DIMM. 請參見記憶體

### 五畫

主機板連接 [11](#page-16-0) 正面面板組件 [2](#page-7-0) 正面機殼 安全 [43](#page-48-0)

### 六畫

光碟機 安裝 [23](#page-28-0) 防範措施 [50](#page-55-0) 拆卸 [22](#page-27-0) 清潔 [50](#page-55-0) 存取面板 更換 [7](#page-12-0) 移除 [6](#page-11-0) 安全 正面機殼 [43](#page-48-0) 掛鎖 [39](#page-44-0) 纜線鎖 [38](#page-43-0) 安全性 HP 商用電腦安全鎖 [39](#page-44-0) 安裝 2.5 英吋硬碟機 [35](#page-40-0) 3.5 吋次要硬碟 [30](#page-35-0) 安裝 3.5 吋硬碟 [25](#page-30-0) 記憶體 [13](#page-18-0) 超薄光碟機 [23](#page-28-0) 電池 [45](#page-50-0) 磁碟機纜線 [21](#page-26-0) 擴充卡 [16](#page-21-0) 安裝準則 [5](#page-10-0)

### 七畫

序號位置 [4](#page-9-0) 更換電池 [45](#page-50-0)

### 八畫

協助工具 [51](#page-56-0) 拆卸 3.5 吋次要硬碟 [28](#page-33-0) 安裝 3.5 吋硬碟 [25](#page-30-0) 超薄光碟機 [22](#page-27-0) 機殼擋板 [9](#page-14-0) 直立型電腦轉換 [11](#page-16-0)

### 九畫

前面板 更換 [10](#page-15-0) 拆下擋板 [9](#page-14-0) 拆卸 [8](#page-13-0) 背面面板組件 [3](#page-8-0)

### 十畫

記憶體 安裝 [13](#page-18-0) 規格 [13](#page-18-0) 插槽擴增方式 [14](#page-19-0)

### 十一畫

產品 ID 位置 [4](#page-9-0) 移除 2.5 英吋硬碟 [33](#page-38-0) 正面機殼 [8](#page-13-0) 電池 [45](#page-50-0) 電腦存取面板 [6](#page-11-0) 擴充卡 [16](#page-21-0) 通風準則 [49](#page-54-0)

### 十二畫

硬碟(3.5 吋) 安裝 [25,](#page-30-0) [30](#page-35-0) 拆卸 [25,](#page-30-0) [28](#page-33-0) 硬碟機(2.5 英吋) 安裝 [35](#page-40-0) 移除 [33](#page-38-0)

### 十三畫

搬運前準備工作 [50](#page-55-0) 電腦操作準則 [49](#page-54-0)

### 十四畫

磁碟機 安裝 [21](#page-26-0) 位置 [19](#page-24-0) 纜線連接 [21](#page-26-0)

### 十八畫

擴充卡 安裝 [16](#page-21-0) 移除 [16](#page-21-0) 鎖 HP 商用電腦安全鎖 [39](#page-44-0) 正面機殼 [43](#page-48-0)

> 掛鎖 [39](#page-44-0) 纜線鎖 [38](#page-43-0)

### 二十畫

釋放靜電,預防損害 [48](#page-53-0)